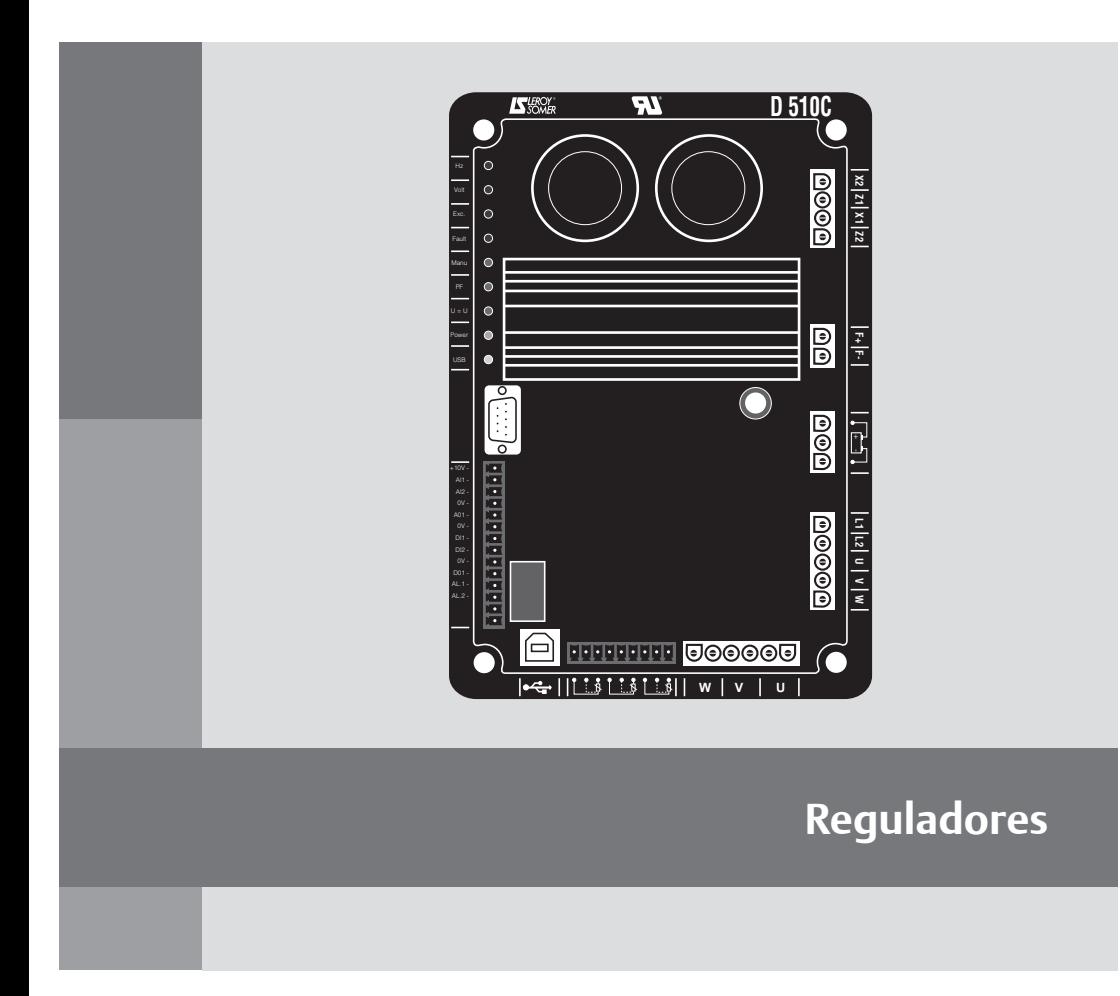

# **D510 C**

Instalación y mantenimiento

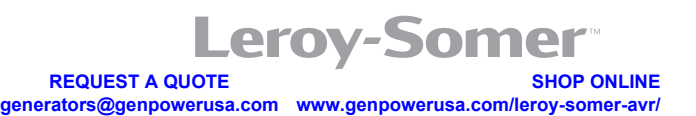

**CALL US TODAY 1-888-POWER-58**

**Electric Power Generation Instalación y mantenimiento** 

# **D510 C Reguladores**

**Este manual se aplica al regulador de alternador que Usted ha adquirido. Deseamos destacar la importancia de estas instrucciones de mantenimiento.**

#### **MEDIDAS DE SEGURIDAD**

Antes de poner en marcha su máquina, debe leer este manual de instalación y mantenimiento en su totalidad.

Todas las operaciones e intervenciones que se deben llevar a cabo para utilizar esta máquina deberán ser efectuadas por personal cualificado.

Nuestro servicio de asistencia técnica está a su disposición para facilitarle toda la información que necesite.

Las diferentes intervenciones descritas en este manual están acompañadas de recomendaciones o de símbolos para sensibilizar al usuario sobre los riesgos de accidentes. Se debe obligatoriamente comprender y respetar las diferentes consignas de seguridad adjuntas.

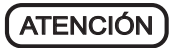

**Recomendación de seguridad relativa a una intervención que pueda dañar o destruir la máquina o el material del entorno.**

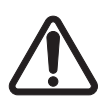

**Recomendación de seguridad contra los**  riesgos genéricos que **personal.**

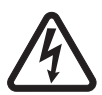

**Recomendación de seguridad contra un riesgo eléctrico que afecte al personal.**

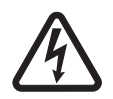

**Todas las operaciones de conservación o reparación realizadas en el regulador deben ser llevadas a cabo por personal cualificado para la puesta en servicio, la conservación y el mantenimiento de los elementos eléctricos y mecánicos.**

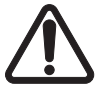

**Cuando el alternador es accionado a una frecuencia inferior a 28 Hz durante más de 30 s con un regulador analógico, se debe cortar la alimentación AC.** 

#### **AVISO**

**Este regulador puede incorporarse en máquina identificada C.E. Estas instrucciones deben transmitirse al usuario final.**

© - Nos reservamos el derecho de modificar las características de sus productos en todo momento para aportarles los últimos desarrollos tecnológicos. La información que contiene este documento puede ser modificada sin previo aviso.

Queda prohibido cualquier tipo de reproducción sin la debida autorización previa. Marca, modelos y patentes registrados.

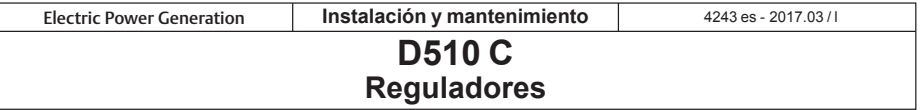

# ÍNDICE

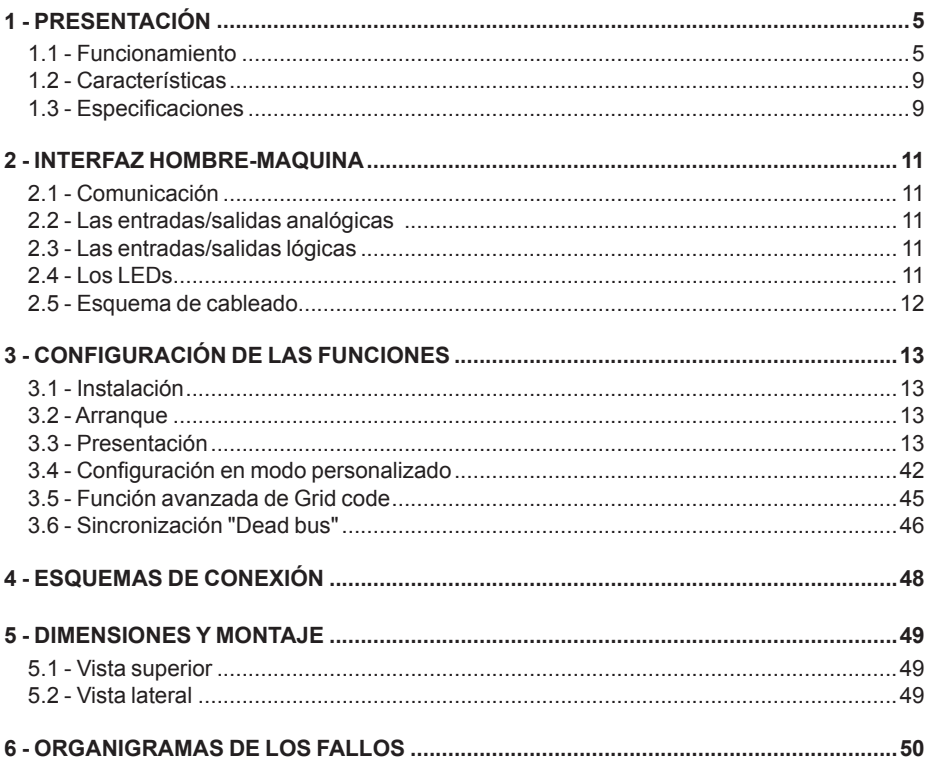

Instrucciones de desecho y reciclaje

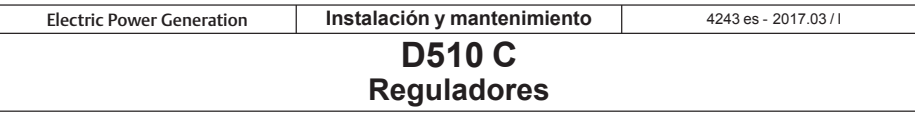

#### **Nuevas evoluciones:**

El cuadro siguiente recapitula el conjunto de las evoluciones principales de Easyreg 2.60 y del firmware 2.30 del D510C.

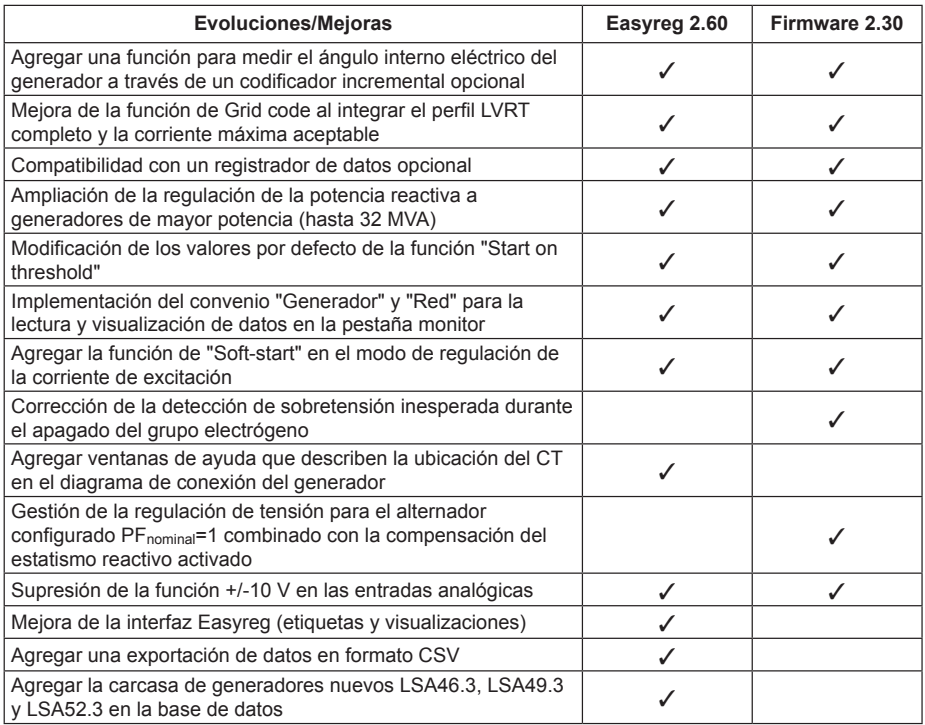

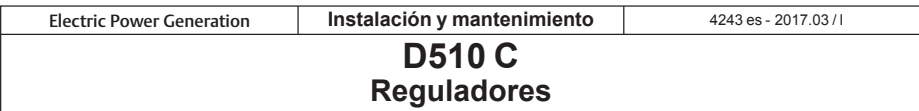

# **1 - PRESENTACIÓN**

### **1.1-Funcionamiento**

El regulador D510C se presenta en el esquema siguiente.

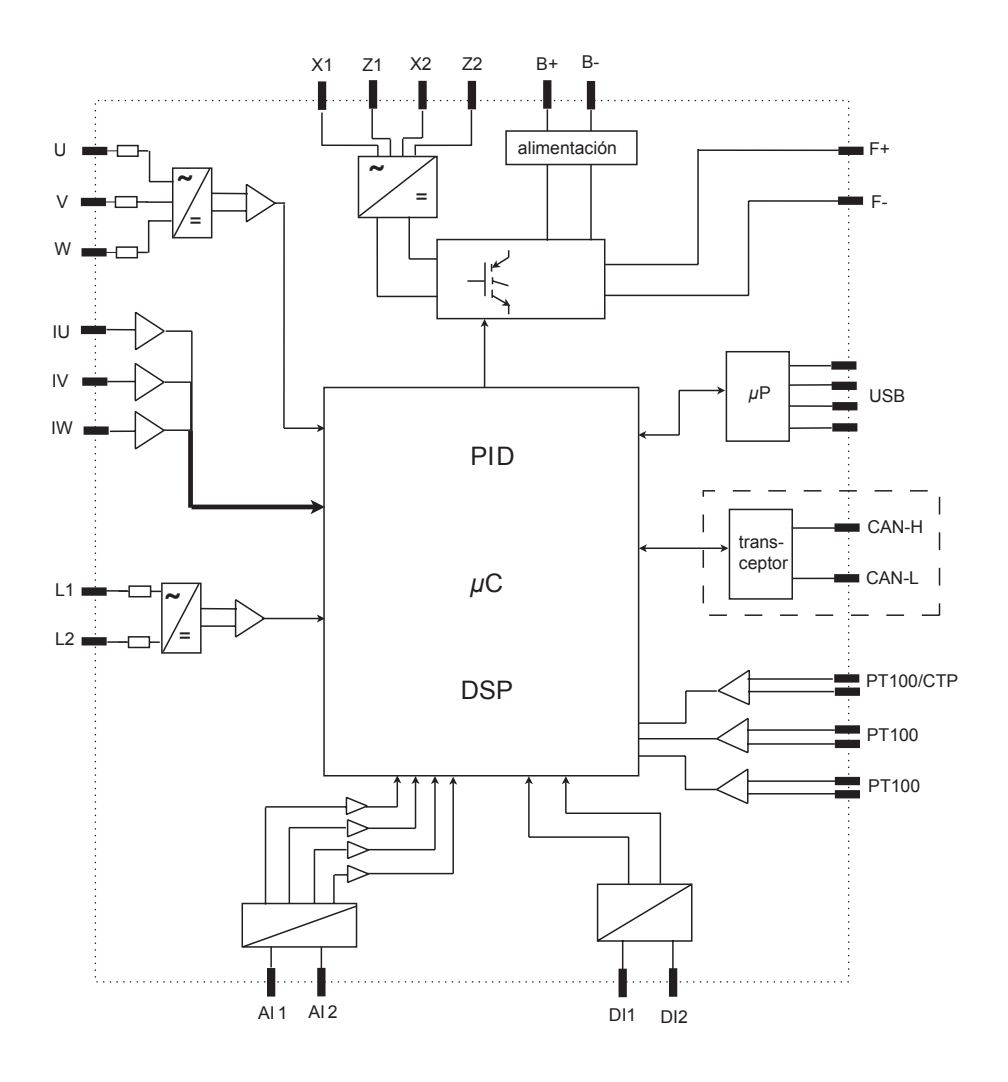

**Electric Power Generation Instalación y mantenimiento** 

# **D510 C Reguladores**

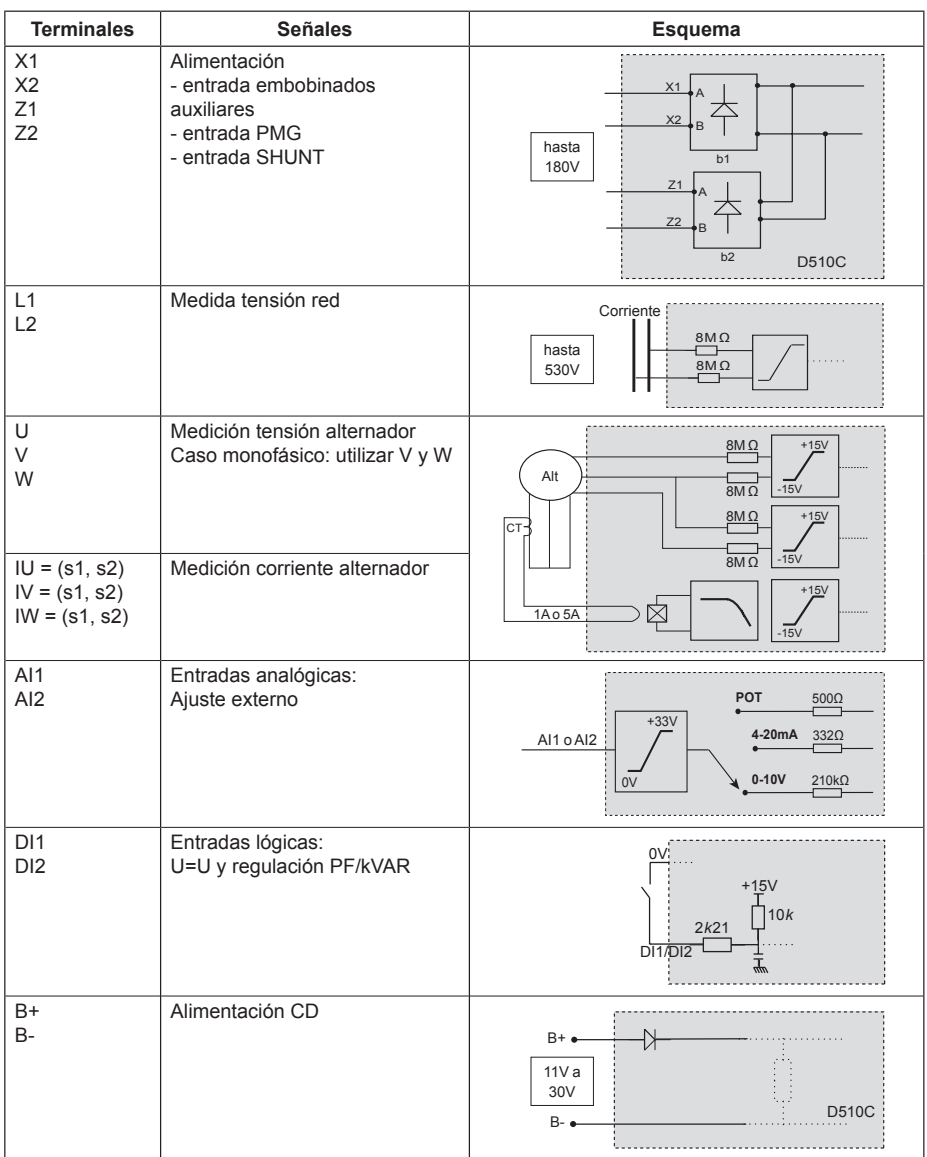

Leroy-Somer<sup>-</sup>

**Electric Power Generation Instalación y mantenimiento** 

# **D510 C Reguladores**

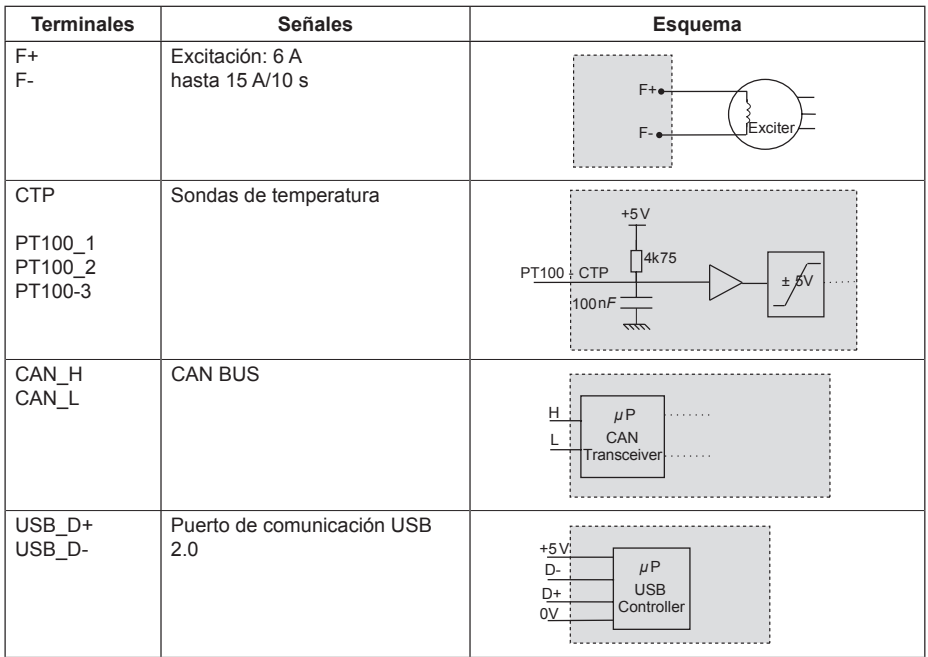

Leroy-Somer<sup>-</sup>

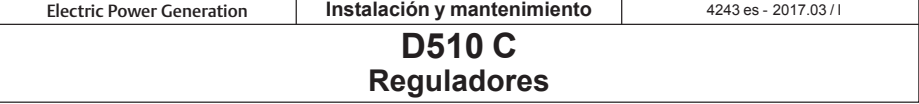

• **Potencia:** se trata del circuito de alimentación. Es diferente según el tipo de excitación (3 tipos).

- *AREP*: el regulador está alimentado por dos bobinados auxiliares independientes del circuito de detección de tensión.

El primer bobinado tiene una tensión proporcional a la del alternador y el segundo tiene una tensión proporcional a la corriente estator.

PMG: un generador de imanes permanentes (PMG) adjunto al alternador alimenta el regulador con una tensión independiente del bobinado principal del alternador.

- *SHUNT*: el regulador es alimentado por el bobinado principal (140V – 50/60Hz).

#### **Dos fusibles de 10A/250VAC, Ref. Mersen : E084414P - MI6SA25V10/50 o equivalente, montados en el exterior del D510C deben ser utilizados en los tres tipos de excitación.**

• **Batería:** sirve para alimentar el regulador de 11V a 30V. **Su presencia es obligatoria.**

#### **La alimentación batería debe estar protegida por un fusible de 1 A Ref. Mersen : A217028Q - GDL1 o equivalente.**

• **Red:** esta entrada está consagrada a la medición de la tensión entre fase de la red que será tomada como referencia para realizar la ecualización de tensión (U=U).

• **Tensión alternador:** esta entrada mide la tensión de salida del alternador en:

- trifásica (U, V, W)
- monofásica (V, W).

• **Transformador(es) de intensidad:** esta entrada mide la corriente suministrada por el alternador. **Su presencia es obligatoria** cuando el alternador funciona en marcha paralela o en regulación PF o KVAR o la limitación I estator.

Las configuraciones posibles son:

- 1 T.I. en la fase U.

- 3 T.I. en las fases U, V y W.

• **Sonda(s) de temperatura:** sirven para medir la temperatura del alternador y alertan al usuario en caso de elevación de la temperatura. Esta medición puede hacerse con 1 CTP o 3 PT100.

#### • **Comunicación:**

- *Puerto USB*: Sirve para conectar el regulador a un ordenador y garantiza la conexión entre el software EasyReg y el D510C.

- *Puerto CAN*: Sirve para conectar el regulador a un sistema que utiliza un bus CAN para intercambiar parámetros entre el D510C y otros aparatos conectados a este mismo bus CAN.

#### • **Entradas / Salidas: Esta parte sirve para:**

- realizar ajustes por el exterior.

- transmitir informaciones procedentes del D510C.

- recibir las informaciones procedentes del alternador.

• **LEDs:** estos diodos luminiscentes informan al usuario del estado de funcionamiento del regulador.

Electric Power Generation **Instalación y mantenimiento** 2017.03 / l

# **D510 C Reguladores**

#### **1.2-Características**

Las diferentes funciones del D510C son: - la regulación de tensión,

- la regulación del factor de potencia (cos *φ*),
- la regulación de la potencia reactiva,
- la regulación manual (Iexc).

• **Regulación de tensión:** el D510C regula la tensión de salida del alternador. La regulación se realiza sobre el valor promedio o sobre el valor eficaz verdadero (TRMS).

• **Regulación del factor de potencia:** el D510C regula el factor de potencia. Este último es la relación entre la potencia activa (P = √3\*U\*I\*cos φ) y la potencia aparente  $(S = \sqrt{3}^*U^*I)$ .

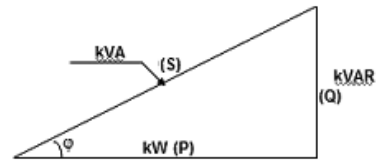

- *Cos φ inductivo [0 ; π/2[* significa que la corriente está en atraso sobre la tensión. La carga es de tipo inductiva (motor asíncrono, transformador...).

- *Cos φ capacitivo ] π/2 ; π]* significa que la corriente está en avance sobre la tensión. La carga es de tipo capacitiva (iluminación fluorescente...).

• **Regulación de la potencia reactiva:** el D510C regula la potencia reactiva  $(Q = \sqrt{3}^{\ast}U^{\ast}I^{\ast}sin\phi)$  con un valor fijo.

• **Regulación manual:** el D510C puede regular manualmente la corriente de excitación.

Estas funciones se seleccionan durante la configuración del regulador.

#### **1.3-Especificaciones 1.3.1-Características**

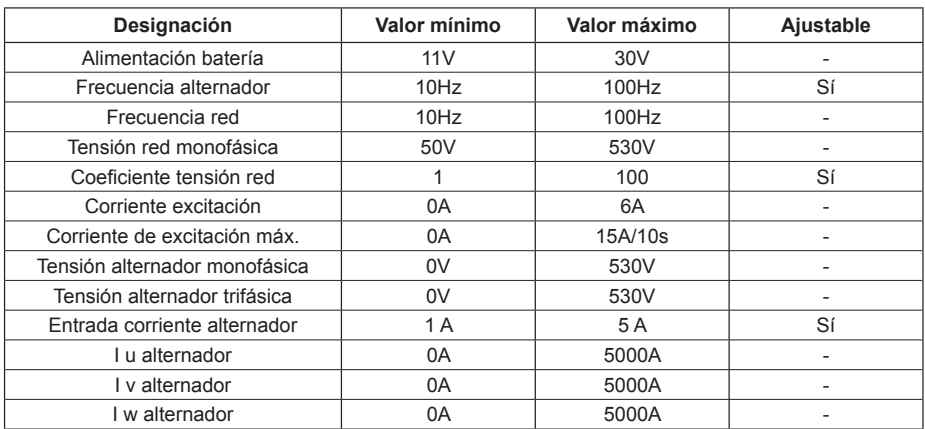

**Electric Power Generation | Instalación y mantenimiento** 

# **D510 C Reguladores**

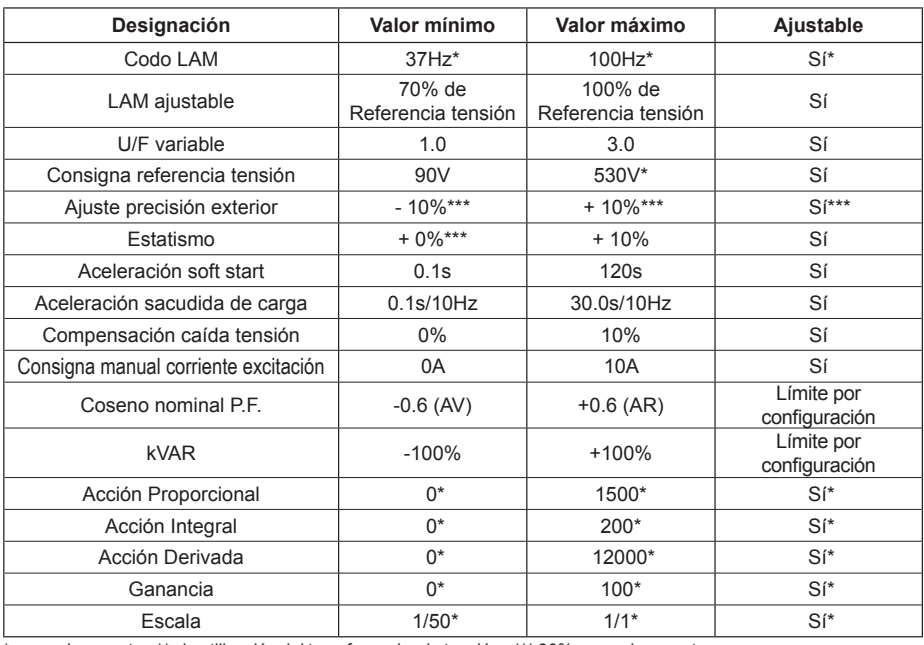

\* en modo experto - \*\* sin utilización del transformador de tensión - \*\*\* 30% en modo experto

#### **1.3.2 - Estado y defectos**

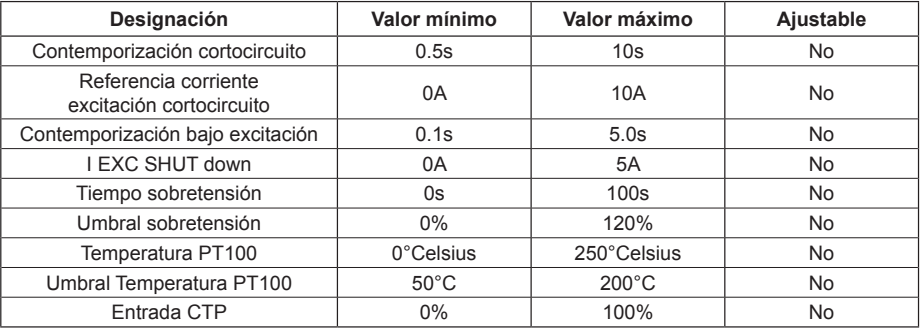

#### **1.3.3 - Entornos**

Temperatura de almacenamiento: -55°C +85°C Temperatura de funcionamiento: -40°C +65°C

**Electric Power Generation Instalación y mantenimiento** 

4243 es - 2017.03/

# **D510 C Reguladores**

### **2 - INTERFAZ HOMBRE-MÁQUINA**

La interfaz Hombre-Máquina del D510C se divide en 3 partes:

- la conexión USB
- las entradas / salidas
- 

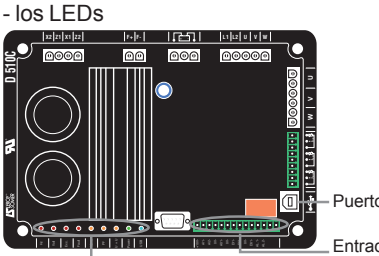

Puerto USB

Entradas/Salidas LEDs

#### **2.1 - Comunicación Conexión USB**

La comunicación entre el software EasyReg y el D510C se realiza por cable USB.

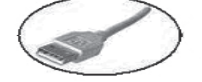

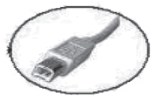

Conectar al PC Conectar a D510C

 **Atención: En configuración SHUNT, se deberá utilizar un aislador USB para conectar el PC al D510C.**

**No conecte USB durante el arranque si la alimentación DC del AVR está apagada.**

#### **2.2 - Las entradas / salidas analógicas**

Esta parte de la tarjeta permite al usuario utilizar las entradas para hacer ajustes manuales y salidas para verificar ciertos datos o para señalar el funcionamiento (y/o mal funcionamiento) de ciertas funciones del regulador. Una tensión de +10V se encuentra presente para servir como referencia a un equipo electrónico exterior.

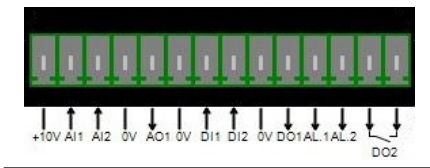

Las entradas analógicas presentan un mínimo de 0% y un máximo de 100%. El ajuste externo se hace:

- por un potenciómetro externo (1k Ω),

- $-4 20$  mA.
- $0 10 V$ .

Las 2 entradas analógicas pueden también servir para realizar funciones digitales +/- . *NB: Siempre hay que asegurarse de que la tensión en los terminales de las entradas analógicas no excede 10V. Para aplicaciones que requieran el uso de +/-10 V, el D510C se debe configurar como 0-10 V y se debe utilizar el siguiente esquema.*

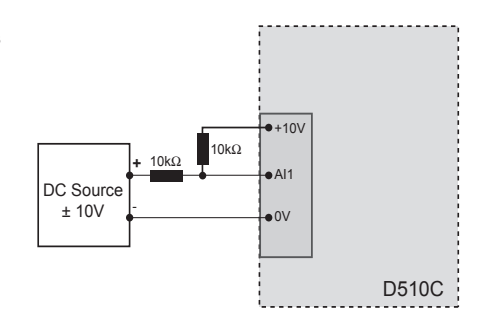

# **2.3 - Las entradas / salidas analógicas**

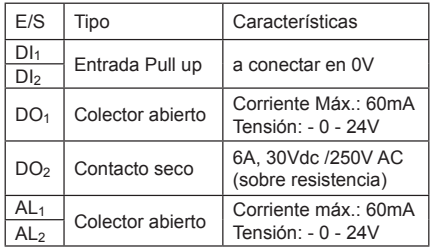

# **2.4 - Los LEDs**

Los LEDs sirven para informar al usuario del funcionamiento o del funcionamiento incorrecto del regulador.

Electric Power Generation **Instalación y mantenimiento 4243 es** - 2017.03 / I

# **D510 C Reguladores**

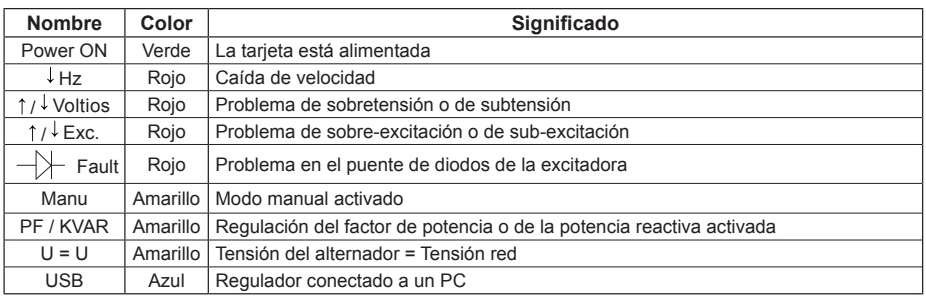

#### **2.5 - Esquema de cableado**

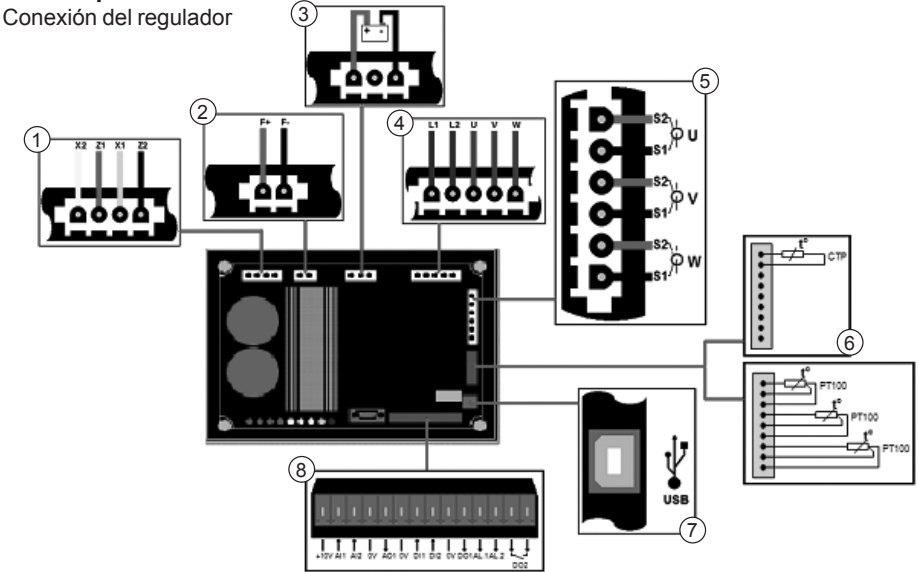

#### 1/ Potencia:

- AREP: hilo amarillo en X2 hilo rojo en Z1 - hilo verde en X1 - hilo negro en Z2
- PMG: X2, X1 y Z2
- $-$  SHUNT:  $X1VX2$
- 2/ Excitación:
	- el + del inductor en el terminal F+
	- el del inductor en el terminal F-
- 3/ Batería: respetar la polaridad durante la conexión
- 4/ Detección de tensión:
	- tensión red: L1 y L2
- tensión alternador:
- monofásica: V y W
- trifásica: U, V y W
- 5/ Transformador(es) de intensidad(es):
	- puesta en paralelo y medición: TI en U
	- mediciones: TIs en V y W
- 6/ Sonda de temperatura:
	- CTP: véase montaje anterior
	- PT100: véase montaje anterior
- 7/ Puerto USB
- 8/ Entradas/Salidas lógicas

Electric Power Generation **Instalación y mantenimiento** 2017.03 / l

# **D510 C Reguladores**

#### **3 - CONFIGURACIÓN DE LAS FUNCIONES**

EasyReg es el software diseñado por Leroy-Somer que permite:

- configurar fácilmente el regulador digital D510C

- monitorear varias magnitudes útiles como la tensión alternador, la corriente de excitación, las potencias (activas, reactivas), etc.

- optimizar la regulación

- configurar las entradas y salidas.

- visualizar los defectos y los parámetros medidos.

Es la interfaz entre el usuario y el regulador digital.

#### **3.1 - Instalación**

Lanzar la instalación de EasyReg y seguir las instrucciones de instalación.

#### **3.2 - Arranque**

Conectar el regulador al ordenador con un cable USB. Verificar que el LED azul "USB" está encendido.

Para inicializar el software, ir a "Inicio", "Programas" luego en "EasyReg".

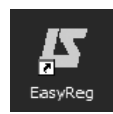

#### **3.3 - Presentación**

El regulador está conectado al PC a través de un cable USB estándar, el led azul (USB) del regulador está entonces encendido y se visualiza la inscripción "D510C CONECTE" en la parte inferior izquierda de la pantalla.

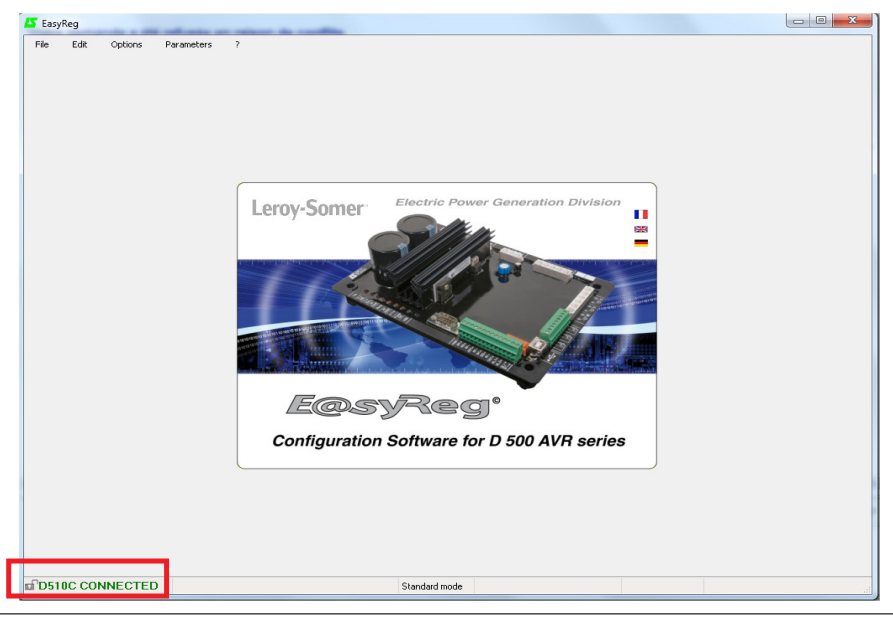

#### **REQUEST A QUOTE generators@genpowerusa.com www.genpowerusa.com/leroy-somer-avr/SHOP ONLINE**

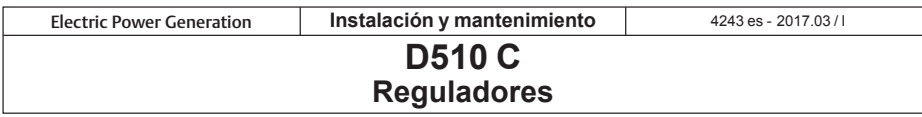

Existen cuatro posibilidades para utilizar este software:

- Nueva configuración,
- Abrir una configuración a partir de un archivo,
- Abrir una configuración a partir del regulador ya programado.
- Crear una configuración personalizada (en modo experto).

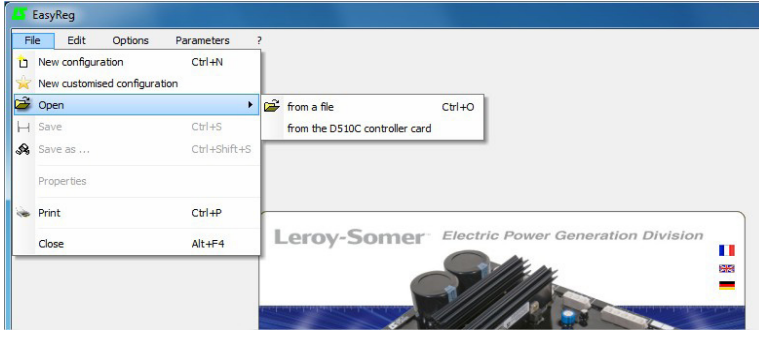

Si el regulador no está conectado o si nunca fue configurado, es imposible "abrir a partir de un D510C".

#### **PROPIEDAD**

El usuario puede seleccionar bloquear el regulador para que no se modifique más la configuración. Entonces debe ingresar una descripción en su configuración y un código de bloqueo. En modo personalizado, sólo el código puede completarse.

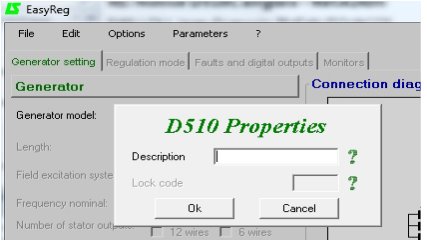

#### **IMPRIMIR**

La configuración puede editarse en un archivo Word o PDF.

# **3.3.1 - Idiomas y modos**

### **3.3.1.1 - Idiomas**

EasyReg existe en tres idiomas: francés, inglés y alemán.

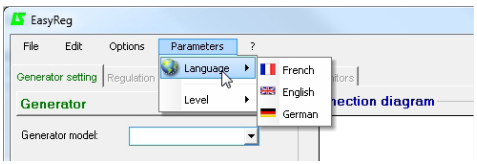

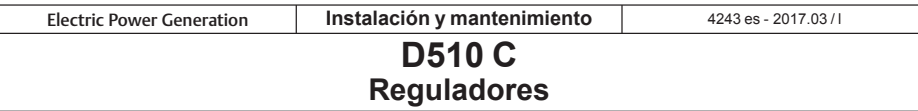

#### **3.3.1.2 - Modos**

Son posibles dos modos de funcionamiento:

- modo Estándar por defecto

- modo Experto que ofrece funcionalidades suplementarias

Este modo está reservado a los usuarios con competencias para hacer ciertos ajustes más complejos o para utilizar el regulador en niveles de funcionamiento más amplio.

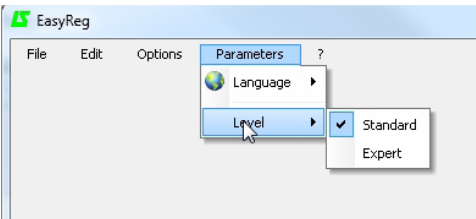

 Para recibir el código de acceso al modo Experto, ir a la pestaña " ? " luego "A propósito de… " en la barra de menús. Se visualiza la ventana siguiente.

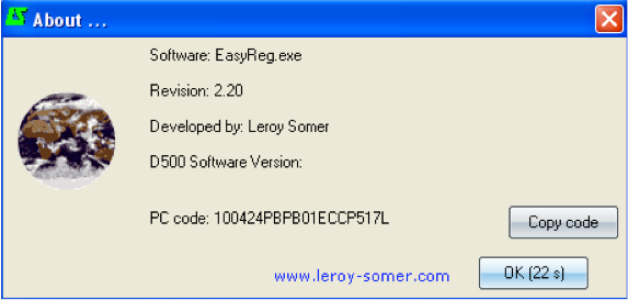

 Hacer clic en "Copiar el código" y enviarlo por correo electrónico a: SupportClientSillac.IALS@Emerson.com. Se le enviará el código de acceso.

#### **Un ajuste incorrecto puede dañar el regulador y el alternador y provocar graves daños (usuarios, cargas).**

#### **3.3.2 - Salvaguarda y carga de configuración**

Salvaguardar su configuración (por la 1ra vez):

- Ir a menú "Archivo" y hacer clic en "Registrar en"
- Seleccionar el emplazamiento de salvaguarda
- Nombrar su salvaguarda
- Hacer clic en Registrar

A continuación, para salvaguardar la configuración, será suficiente ir al menú "Archivo" y hacer clic en "Guardar".

Lerov-Somer

**REQUEST A QUOTE generators@genpowerusa.com www.genpowerusa.com/leroy-somer-avr/SHOP ONLINE** 

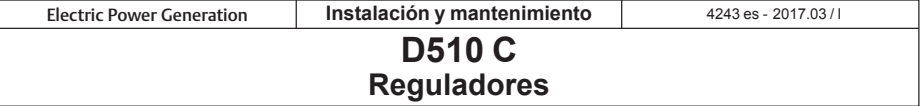

Enviar la configuración al regulador:

- Verificar que el regulador esté bien conectado (LED azul encendido) o en la parte inferior izquierda de su pantalla D510C conectado.

- ir al menú "Edición".

- ir: • PC --> D510C

• D510C --> PC

- hacer clic en "PC --> D510C". Esperar el fin de la carga.

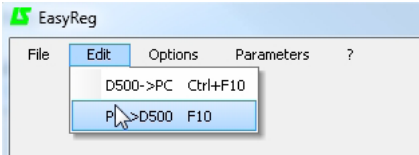

#### **3.3.3 - Nueva configuración**

Una configuración puede hacerse según dos niveles: estándar o experto.

Por defecto, el software está en modo estándar.

La programación del regulador se hace etapa por etapa. El acceso a la página "Modo de regulación" sólo puede hacerse si la página "Configuración Alternador" está informada. La transferencia del programa al D510C a partir del software se efectúa por el menú "Edición" luego "PC--> D510C" o por la tecla F10 del teclado.

La utilización de este software debe realizarse según la orden indicada a continuación:

1. Configuración del alternador

- 2. Modo de regulación:
	- Regulación de tensión
	- Ajustes de subvelocidad
	- Otras regulaciones (PF, potencia reactiva,
	- manual) según las selecciones del usuario.
- 3. Defectos y salidas lógicas
- 4. Monitores

#### **3.3.3.1 - Configuración Alternador**

Abrir una nueva configuración a partir de la barra de menú, se accede a la ventana "Configuración Alternador". La configuración de esta página se realiza en dos partes: Alternador, Opciones

El esquema de cableado evoluciona en función de las características especificadas por el usuario.

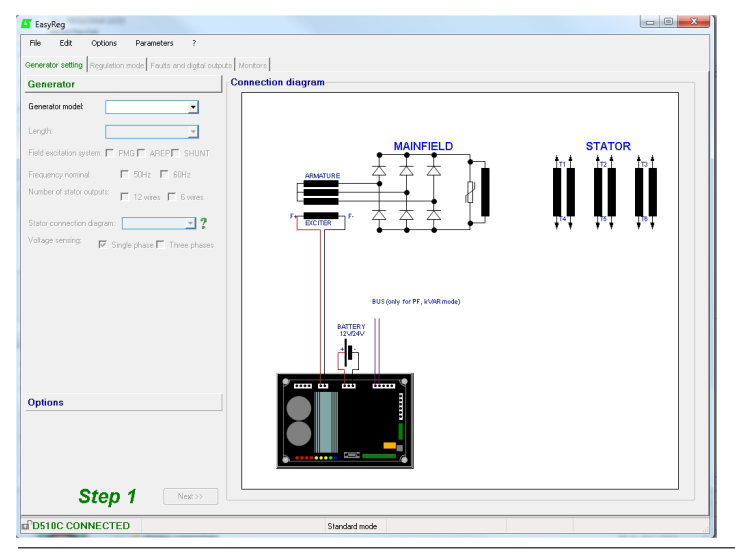

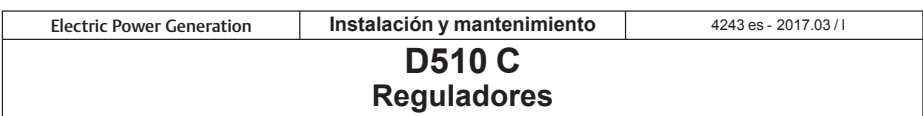

#### **• Alternador**

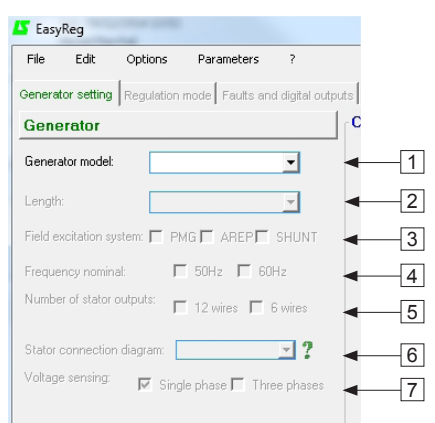

En las listas desplegables o en las casillas, seleccionar:

- 1. El **tipo de alternador**
- 2. El **largo**
- 3. El **tipo de excitación**
- 4. La **frecuencia**
- 5. La **cantidad de salidas estator**
- 6. El **acople estator**
- 7. La **detección tensión (tri o mono)**

**Nota:** Las informaciones concerniente a los puntos 1, 2, 3 y 4 están en la placa descriptiva.

[Modo experto]: la selección del alternador es más importante. También es posible seleccionar el servicio, la clase y la potencia del alternador.

**Nota :** Los esquemas FF y G están destinados a aplicaciones monofásicas, no permiten una detección de tensión trifásica.

**Acople estator:** hacer clic en el punto de interrogación para obtener la ayuda en el acople estator.

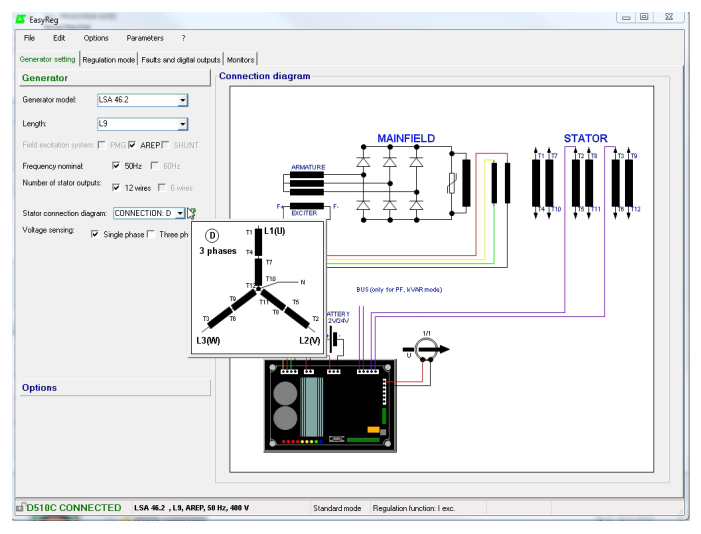

La configuración del alternador se recuerda en la parte inferior de la pantalla.

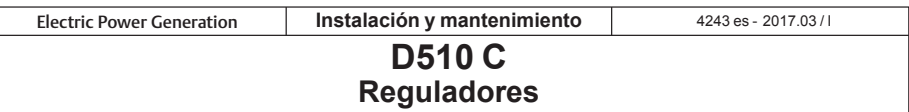

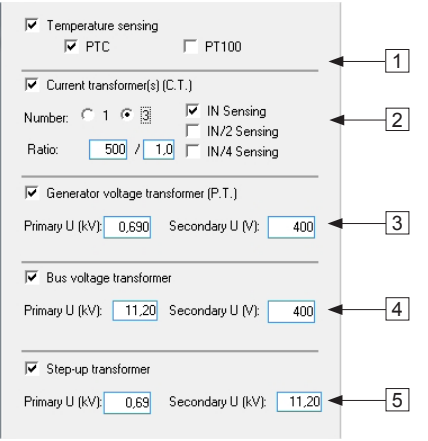

**• Opciones** Para obtener las opciones siguientes, marcar la casillas:

> 1. **Sondas de temperaturas**, seleccionar entre 1 CTP o 3 PT100.

> 2. **Transformadores de intensidad (T.I)**, seleccionar la cantidad (1 ó 3), la medición (IN, IN/2 o IN/4) y la relación al menos 1 TI es obligatoria para la marcha en paralelo, la regulación de PF, la regulación de kVAR, las sobreintensidades y desequilibrios estator.

> 3. **Transformador tensión alternador**, ingresar los valores de las tensiones en primario y en secundario si un transformador está conectado.

> 4. **Transformador tensión bus**, ingresar los valores de tensiones en primario y en secundario si un transformador está conectado.

> 5. **Transformador elevador**, ingresar los valores de tensiones en primario y en secundario.

El esquema a continuación muestra la evolución de la parte "esquema de cableado" en función de los parámetros seleccionados.

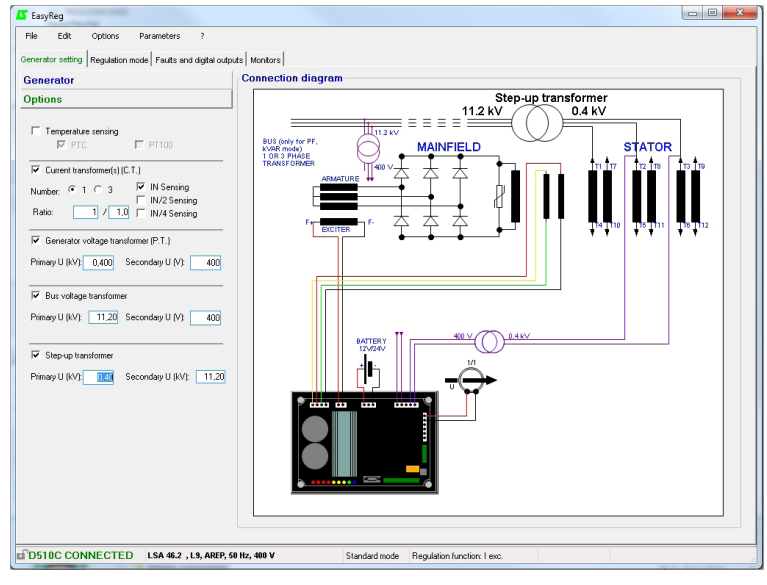

Después de haber cumplido con las características de esta página, pasar a la segunda página haciendo clic en "Siguiente". En ciertos casos, es necesario un ajuste de la pantalla de trabajo para acceder al botón "Siguiente".

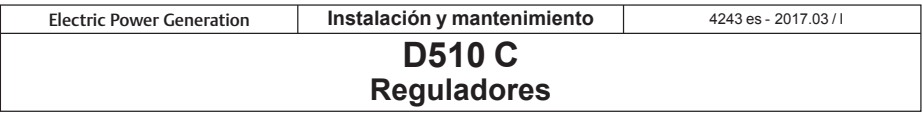

#### **3.3.3.2 - Modo de regulación**

Después de haber configurado la parte "configuración alternador", cumplir la parte "modo de regulación".

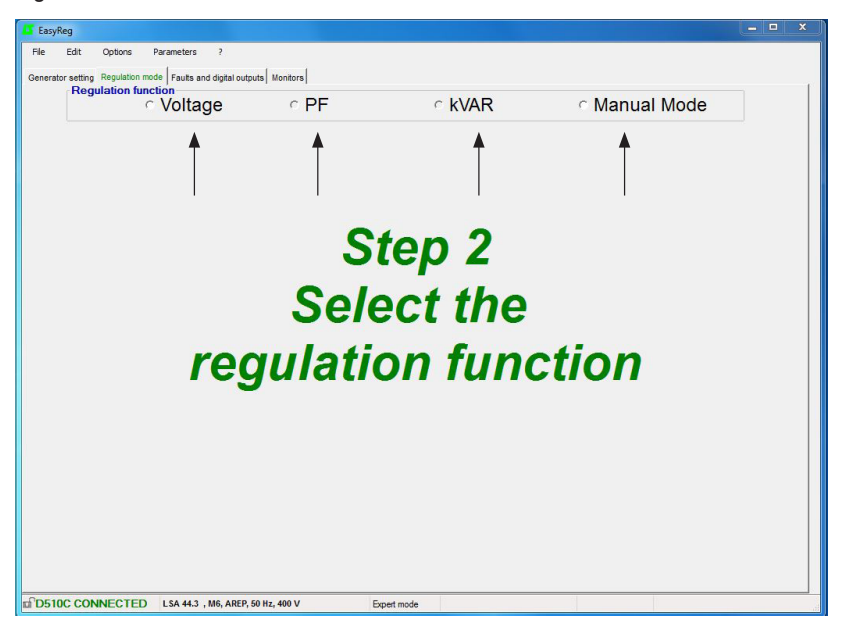

Se proponen 4 tipos de regulaciones:

- Tensión
- Factor de potencia (PF)
- Potencia reactiva (kVAR)
- Manual (Mode)

En todos los casos, la configuración comienza por la regulación de tensión.

**Atención, la regulación del factor de potencia de la potencia reactiva y el estatismo sólo pueden activarse si hay un TI en la fase U y que haya sido seleccionado.**

**REQUEST A QUOTE generators@genpowerusa.com www.genpowerusa.com/leroy-somer-avr/SHOP ONLINE** 

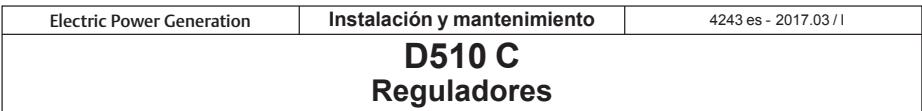

#### **A - Regulación de tensión**

Esta página contiene 2 partes:

- Regulación Tensión
- Ajustes de Subvelocidad

La configuración de esta parte comienza por la página "regulación tensión" y se termina en la página "ajuste subvelocidad".

#### **A1 - Regulación de tensión**

Esta página se divide en dos partes:

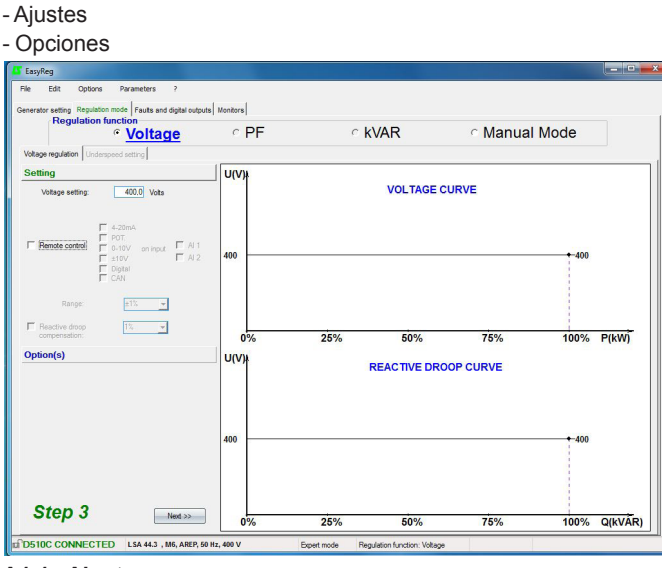

#### **A1.1 - Ajustes**

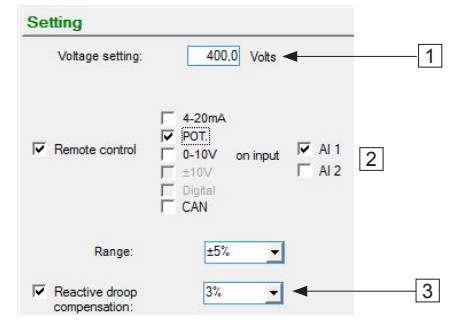

1. El valor visualizado por defecto es el de la base de datos. El mismo puede modificarse en un intervalo de ± 10% como máximo.

Modo experto: el intervalo de ajuste puede extenderse  $a + 30%$ 

#### **Leroy-Somer**

#### **CALL US TODAY 1-888-POWER-58**

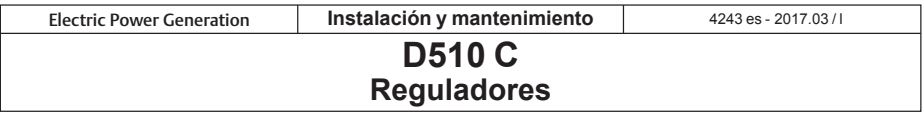

2. Para ajustar la tensión en externo, marcar la casilla, definir por cuál medio (POT, 0-10V…) se realizará este ajuste así como la entrada seleccionada (AI 1 o AI 2), luego introducir el intervalo de ajuste deseado.

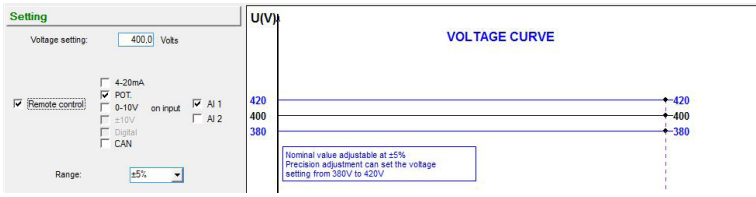

Cuando se asigna una entrada, la misma se visualiza resaltada y es imposible seleccionarla nuevamente.

El ajuste "digital" es utilizado para el modo "+/-" a través de las entradas analógicas AI1 y AI2. Permite, gracias a impulsos cortos en AI1 y AI2, modificar la consigna de regulación.

3. Para obtener estatismo en tensión, marcar la casilla y seleccionar el porcentaje de estatismo. Esta función sólo es accesible con la utilización de un TI.

Entonces se puede ajustar el valor hasta 10% como máximo.

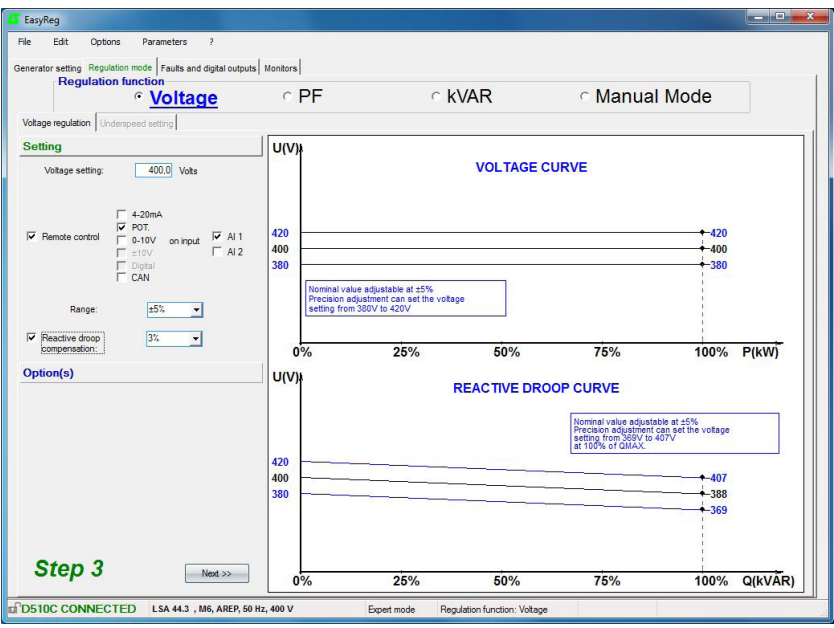

Leroy-Somer<sup>®</sup>

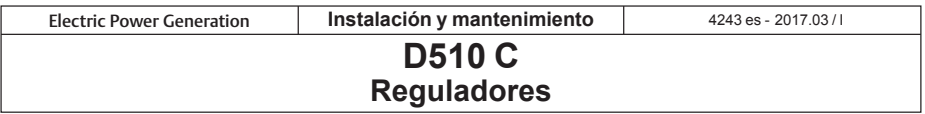

#### **A1.2 - Opciones**

1. Para obtener una compensación caída en línea, marcar la casilla y seleccionar el tipo de ajuste por un valor en % o por un ajuste externo. El ajuste estándar es de 3%. Esta función sólo es accesible con la utilización de un TI.

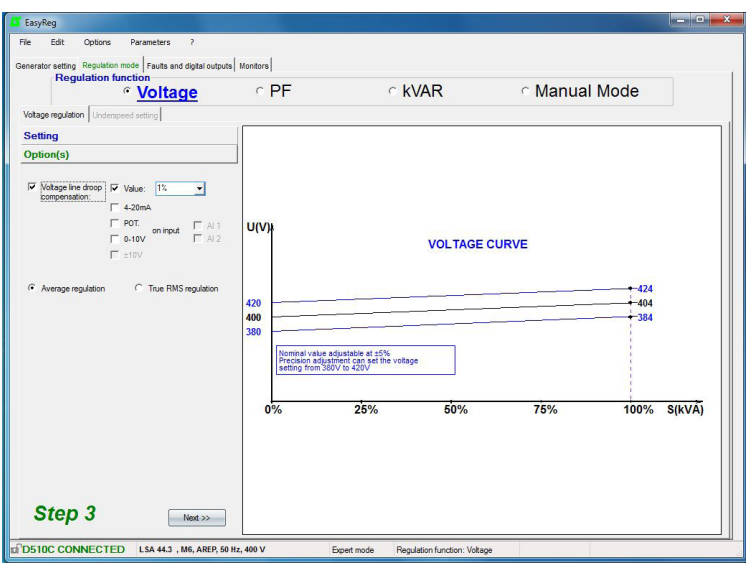

La función "compensación caída en línea" no puede activarse simultáneamente con la función "estatismo".

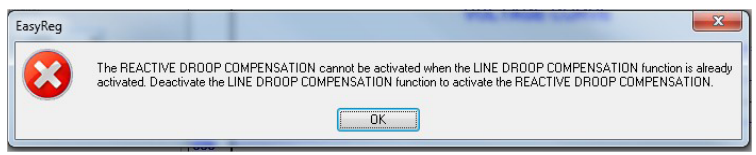

 Hay posibilidad de imponer la compensación deseada por un ingreso directo del valor en % o de efectuar un ajuste externo (10% máx.).

2. Seleccionar en cuál valor se efectuará la regulación de tensión:

- valor promedio, detección trifásica aconsejada para las cargas desequilibradas.

- valor eficaz verdadero, detección entre 2 fases aconsejada para las cargas deformantes.

Para pasar a la etapa siguiente *"Ajustes de subvelocidad"*, hacer clic en siguiente.

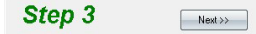

**Lerov-Somer** 

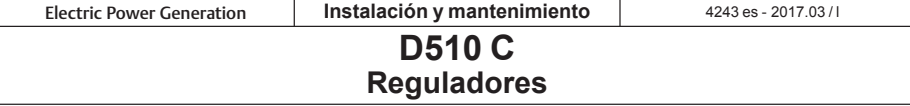

#### **A2 - Ajustes subvelocidad**

Esta página se divide en tres partes:

- Arranque
- Subvelocidad
- Ayuda del motor

#### **A2.1 - Arranque**

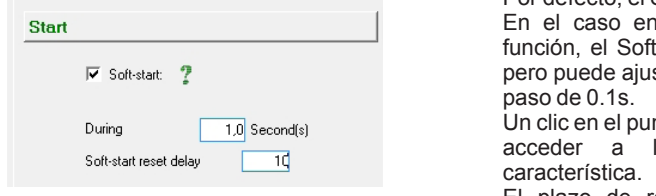

Por defecto, el Soft-start se fija a 1s.

n que no se marque está t-start aplicado es de 0,1 s starse entre 0.1s y 120s por

nto de interrogación permite la ayuda acerca esta

El plazo de reset Soft-Start (20 s por defecto), puede ajustarse entre 5 s y 20 s.

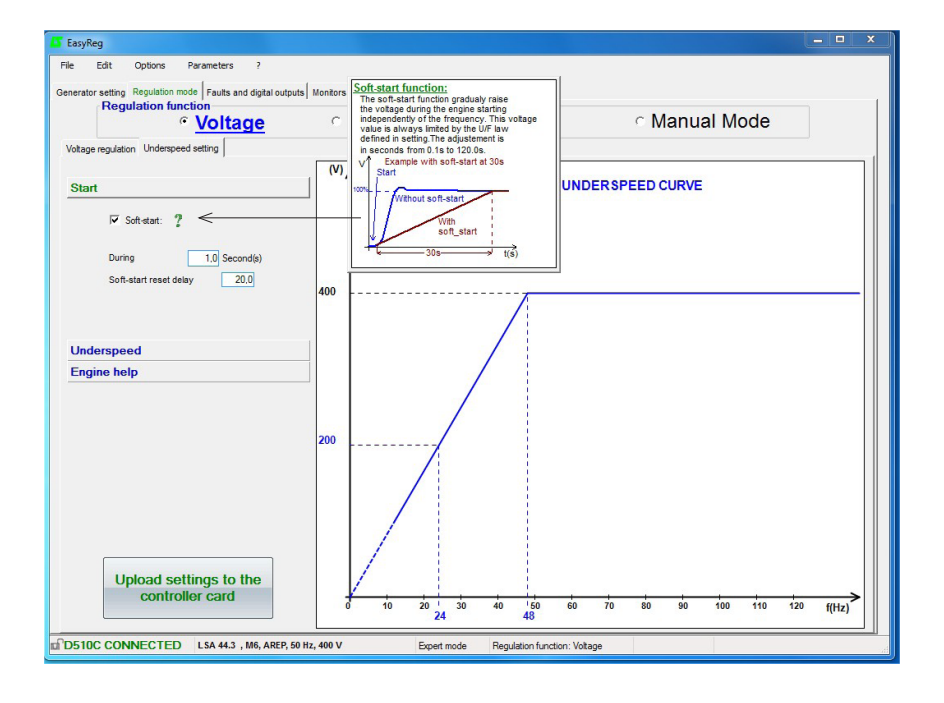

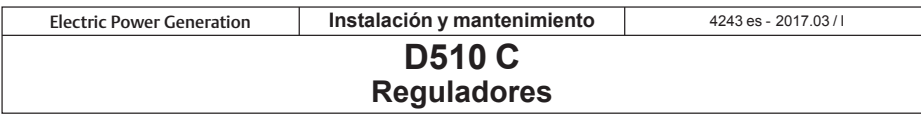

#### **A2.2 - Subvelocidad**

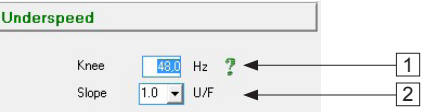

Ajuste fábrica: 48 Hz para 50 Hz  $\overline{11}$  58 Hz para 60 Hz

1. Ingresar el valor del codo entre 47.5 y 52.5Hz (1 paso = 0.1Hz). Un mensaje de error aparece cuando el valor visualizado está fuera del intervalo autorizado. El intervalo extendido es accesible en modo experto.

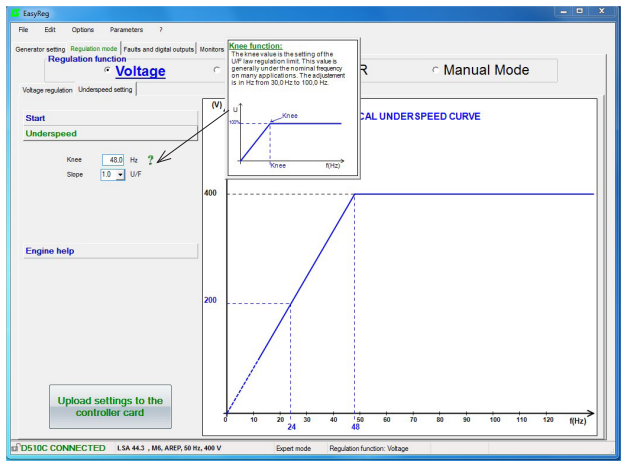

2. Ingresar el valor de la pendiente entre 1.0 y 3.0 U/F (1 paso = 0.1 U/F). Ajuste fábrica: 1/U/F.

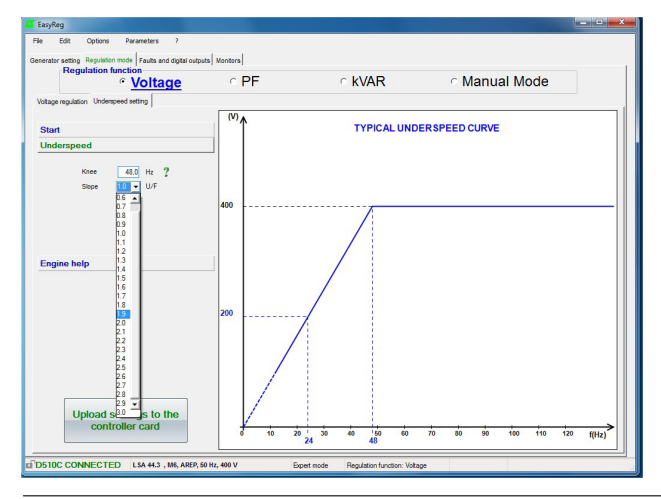

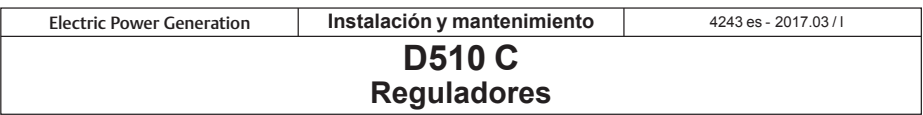

#### **A2.3- Ayuda del motor**

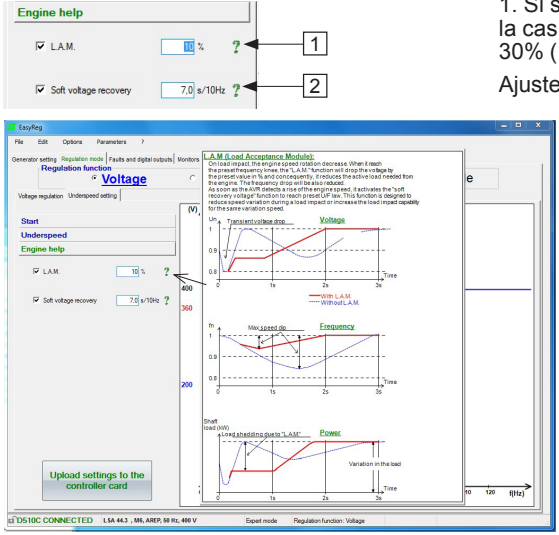

1. Si se requiere la función L.A.M., marcar la casilla y seleccionar su valor entre 0% y  $30\%$  (1 paso = 1%).

Ajuste recomendado: LAM 9% - U/F 1,7

2. Para obtener un aumento progresivo, marcar la casilla y seleccionar el valor entre 0.1s/10Hz y 30.0s/10 Hz (1 paso = 0.1s/10Hz).

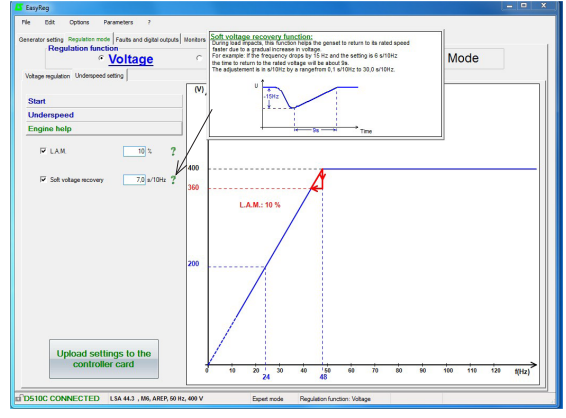

**Nota:** el ajuste aconsejado es de 7s/10 Hz

Salvaguardar (véase cap. 3, parte "Salvaguarda").

Cargar la programación en el regulador:

- haciendo clic en el botón **upload settings** to the
- o pulsando la tecla F10
- o seleccionando PC --> D500 en el menú "Edición"

Se visualiza el mensaje de advertencia siguiente.

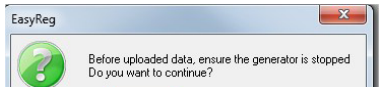

25

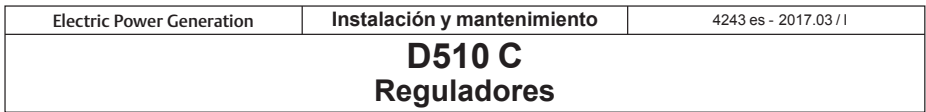

#### **B - Regulación del factor de potencia**

**Atención: la selección regulación por factor de potencia P.F. o la selección regulación de la potencia reactiva KVAR, y del estatismo, sólo pueden activarse únicamente si hay presencia de un T.I. en la fase U y que este T.I. haya sido validado en la página configuración del alternador.**

Esta página se divide en dos partes:

- Entradas lógicas
- Ajustes

#### **B1 - Entradas lógicas**

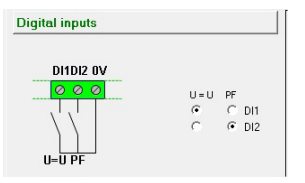

Marcar la entrada lógica en la cual se coloca el ecualizador de tensión para poder activarlo. La segunda entrada lógica se reserva para poder activar el modo de regulación del factor de potencia.

#### **B2 - Ajustes**

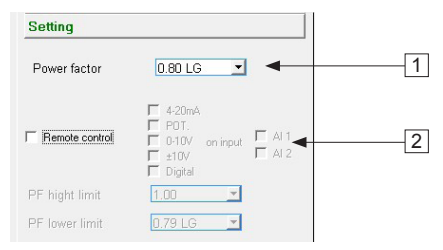

1. Seleccionar el valor del factor de potencia. Los límites se definen por el tipo de alternador seleccionado.

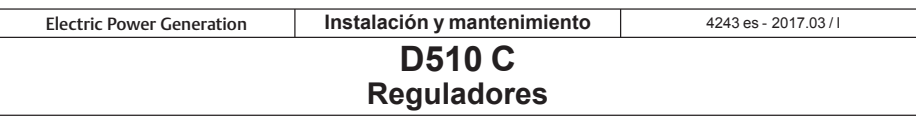

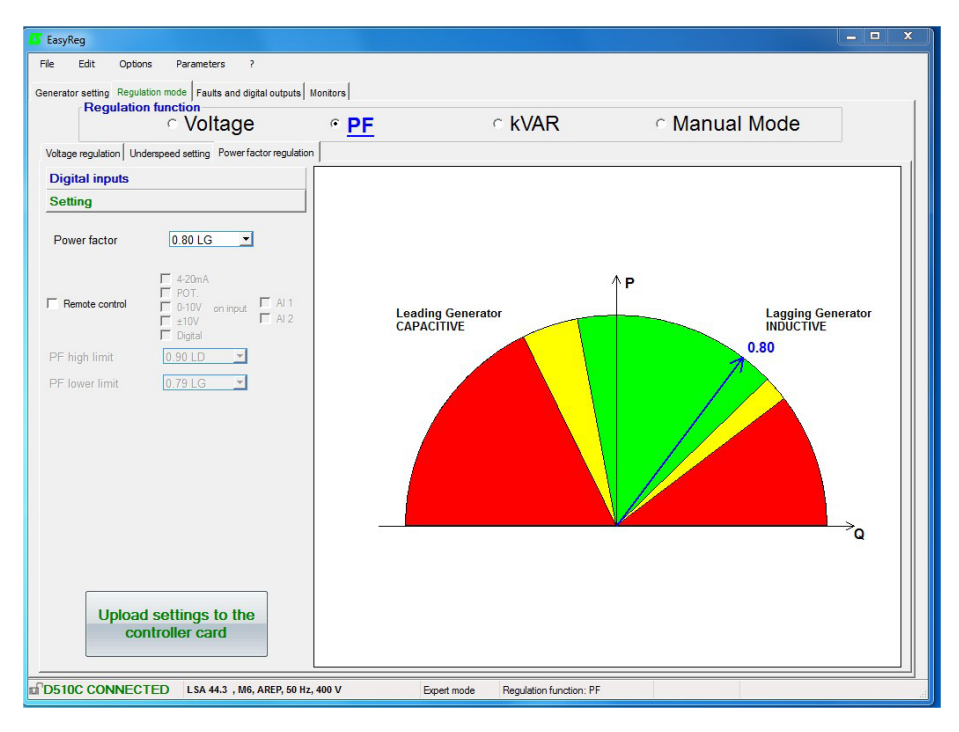

Zona autorizada por la base de datos

Zona desaconsejada por la base de datos

Zona prohibida

Es imposible ingresar un valor de consigna fuera de los valores límites que se fijan automáticamente a partir de la base de datos.

**Advertencia:** en el caso en que un valor está en la zona desaconsejada de la base de datos, aparece un mensaje como se indica a continuación.

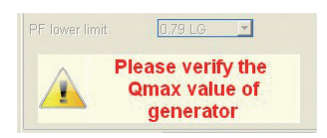

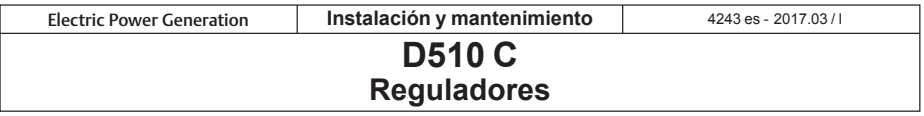

2. Para ajustar el factor de potencia en externo, marcar la casilla, seleccionar la fuente (POT, 0-10V…) de este último así como la entrada (AI 1 o AI 2). Puede ser que una de las entradas esté resaltada si la misma ya es utilizada por otra función.

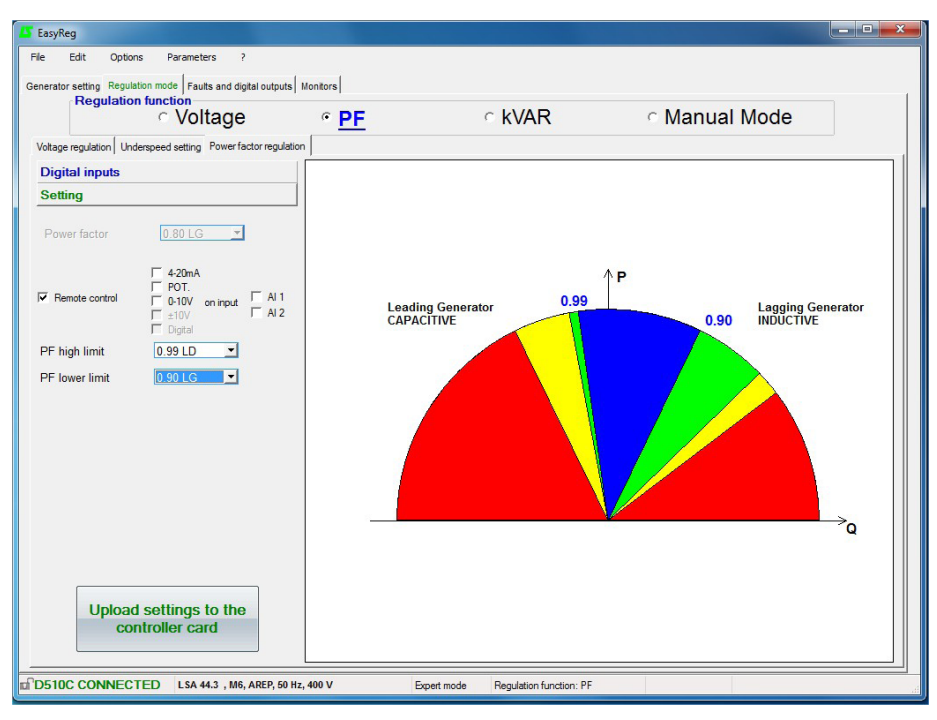

- Zona de trabajo definida en ajuste externo
	- Zona autorizada por la base de datos
- Zona desaconsejada por la base de datos

Zona prohibida

Salvaguardar (véase cap. 3, parte "Salvaguarda"). Cargar la programación en el regulador haciendo clic en el botón siguiente:

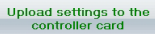

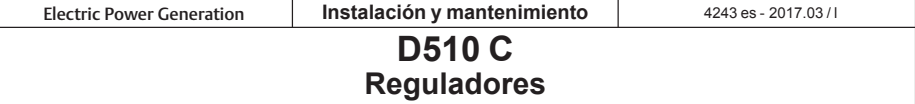

#### **C - Regulación de la potencia reactiva kVAR**

**Atención, la regulación del factor de potencia, de la potencia reactiva y el estatismo sólo pueden activarse si hay un TI en la fase U y que haya sido configurado.**

Esta página se divide en dos partes:

- Entradas lógicas

- Ajustes

#### **C1 - Entradas lógicas**

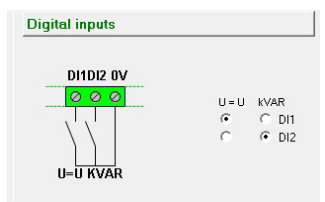

Marcar la entrada lógica en la cual se coloca el ecualizador de tensión para poder activarlo. La segunda entrada lógica se reserva para poder activar el modo de regulación de potencia reactiva.

#### **C2 - Ajustes**

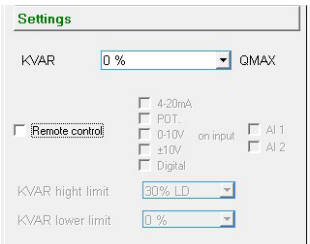

Seleccionar el valor de la potencia reactiva en función de la carga. Este valor depende del tipo de alternador seleccionado.

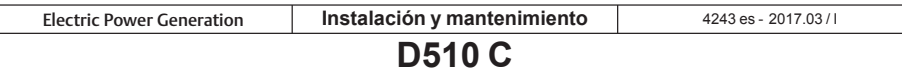

**Reguladores**

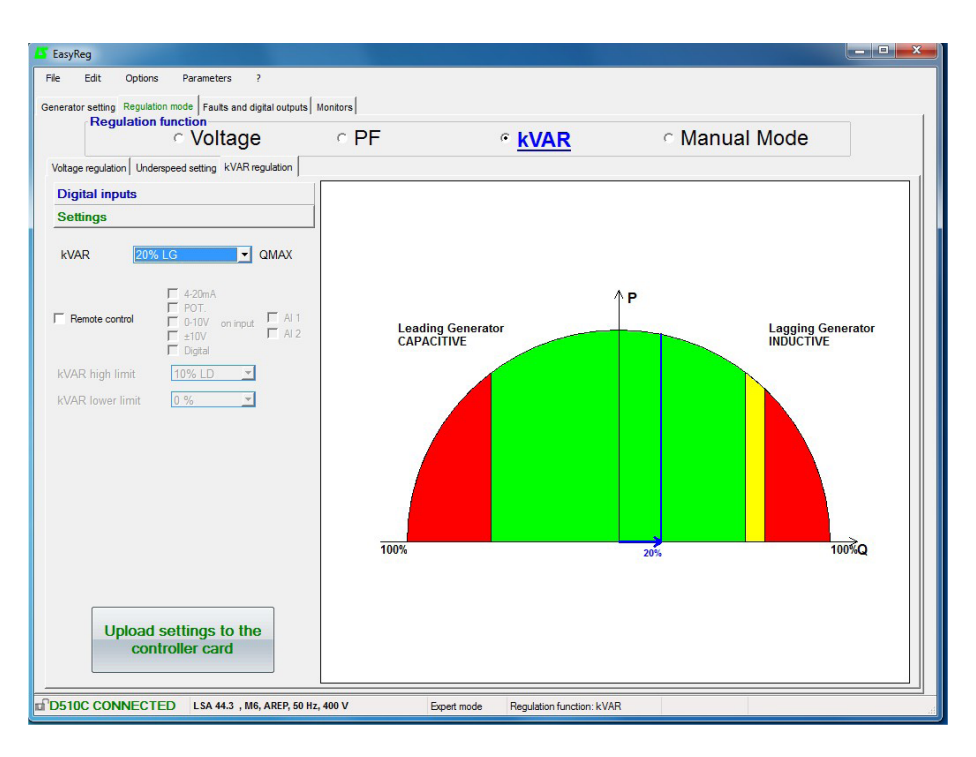

Zona autorizada por la base de datos

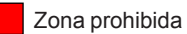

Zona desaconsejada por la base de datos

**Advertencia**: en el caso en que un valor está en la zona desaconsejada de la base de datos, aparece un mensaje como se indica a continuación.

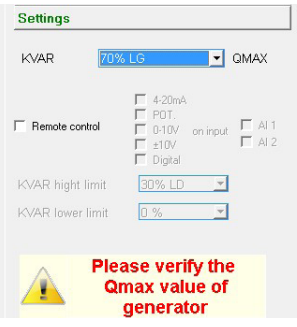

**CALL US TODAY 1-888-POWER-58**

30

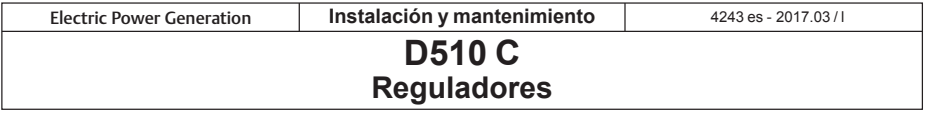

2. Para ajustar la potencia reactiva en externo, marcar la casilla, seleccionar la fuente (POT, 0-10V…) de este último así como la entrada (AI 1 o AI 2). Puede ser que una de las entradas esté resaltada si la misma ya es utilizada por otra función.

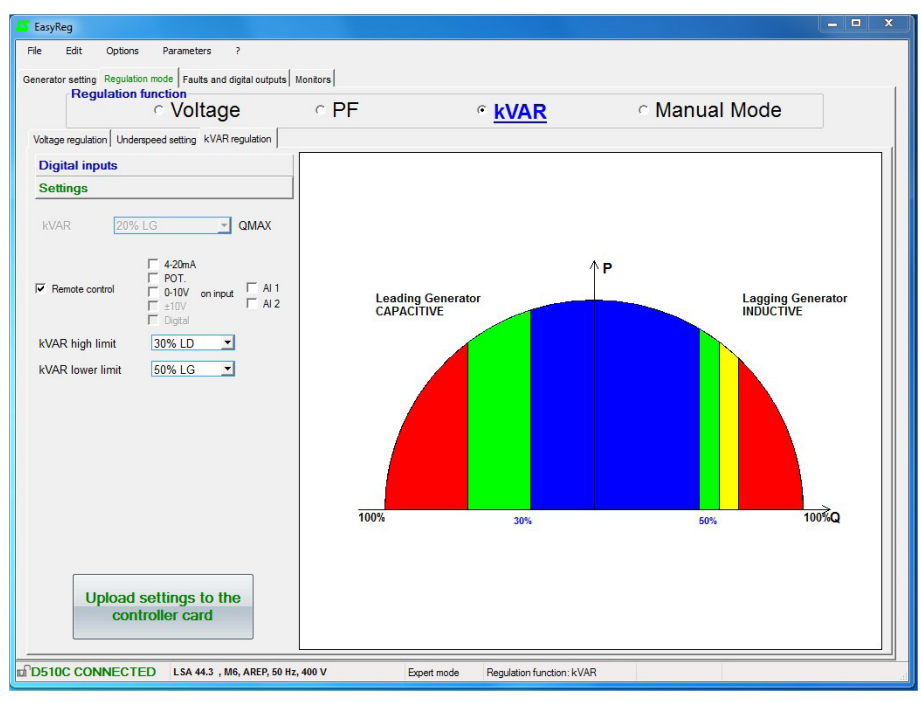

Zona de trabajo definida (ajuste externo)

Zona autorizada por la base de datos

Zona desaconsejada por la base de datos

Zona prohibida

Salvaguardar (véase cap. 3, parte "Salvaguarda").

Cargar la programación en el regulador haciendo clic en el botón **previsto** en el previsto.

Upload settings to the

```
Lerov-Somer
```
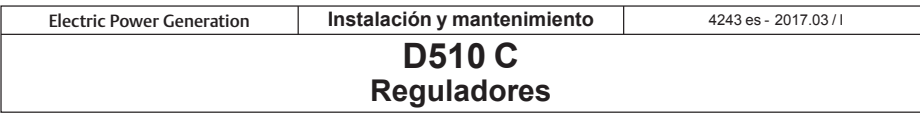

#### **D - Regulación manual: I exc**

Esta página se divide en tres partes:

- PC (ajustes)
- Pilotaje externo
- Modo seguidor

El modo manual puede ser activado y pilotado ya sea con el PC (mediante el software EasyReg) ya sea con una entrada exterior. En este caso, se debe conectar un interruptor que permita la activación y la desactivación del modo manual en una entrada digital y la consigna de la corriente de excitación es dada por medio del ajuste seleccionado y atribuido a una entrada analógica.

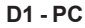

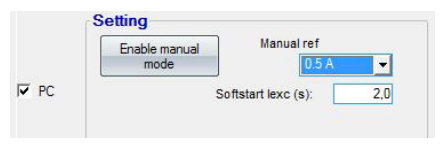

#### **D2 - Pilotaje externo**

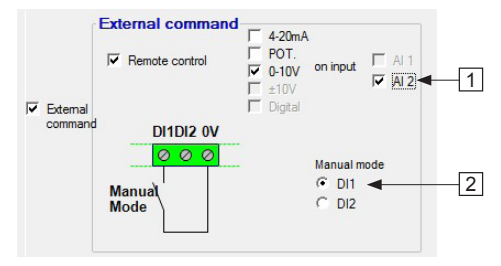

**D1 - PC** Ingresar el valor de la corriente de excitación deseado entre  $0.0A$  y 10.0A (1 paso = 0.1A). La activación del modo manual se efectúa haciendo clic en el botón correspondiente.

> El "Softstart Iexc(s)" permite aumentar gradualmente la corriente de excitación hasta el punto de ajuste. Se puede introducir un temporizador de hasta 5 segundos.

> 1. Para ajustar el factor de excitación en externo, marcar la casilla, seleccionar la fuente (POT, 0-10V...) de este ajuste así como la entrada (AI 1 o AI 2). Puede ser que una de las entradas esté en gris si la misma está utilizada por otra función.

> 2. Marcar la entrada lógica dedicada a la activación/desactivación del modo manual.

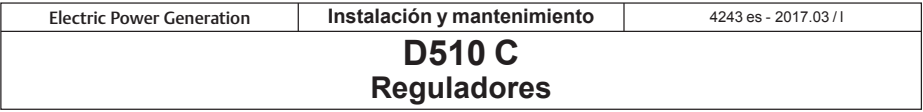

#### **D3 - Modo seguidor**

Si esta función está activa, la misma permite bascular en modo manual con como consigna inicial el valor de la corriente de excitación medido en el momento del basculamiento.

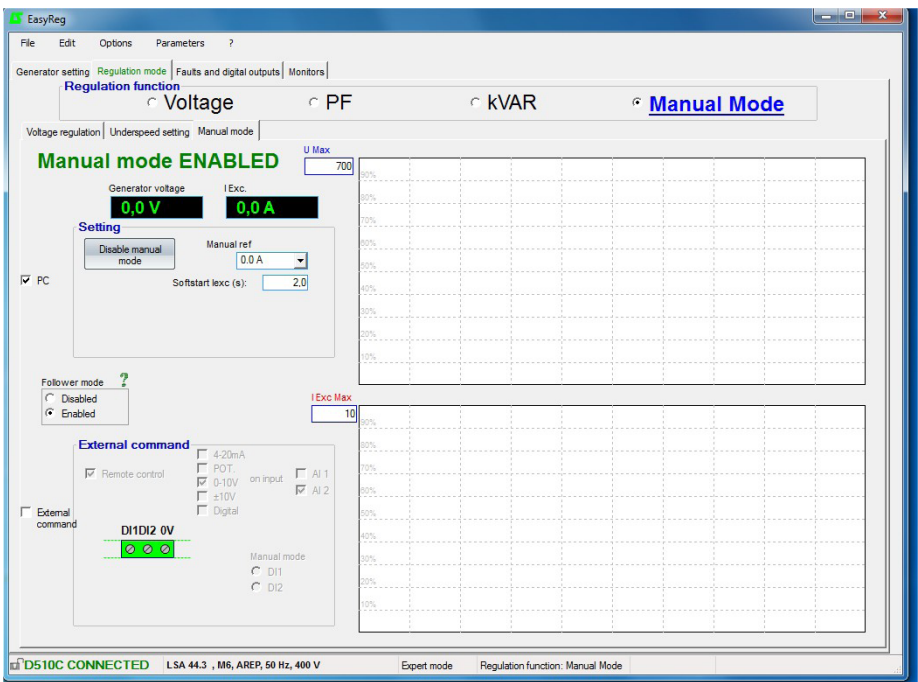

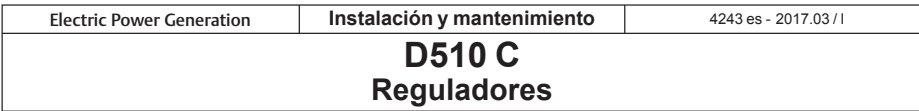

#### **3.3.3 - Defectos y salidas lógicas**

Esta página se divide en tres partes en modo estándar:

- Asignación de los defectos
- Asignación de las salidas lógicas
- Opciones de los defectos

#### **- Asignación de los defectos y de las salidas lógicas**

Se puede monitorear los principales defectos de la aplicación asignándolos a salidas lógicas.

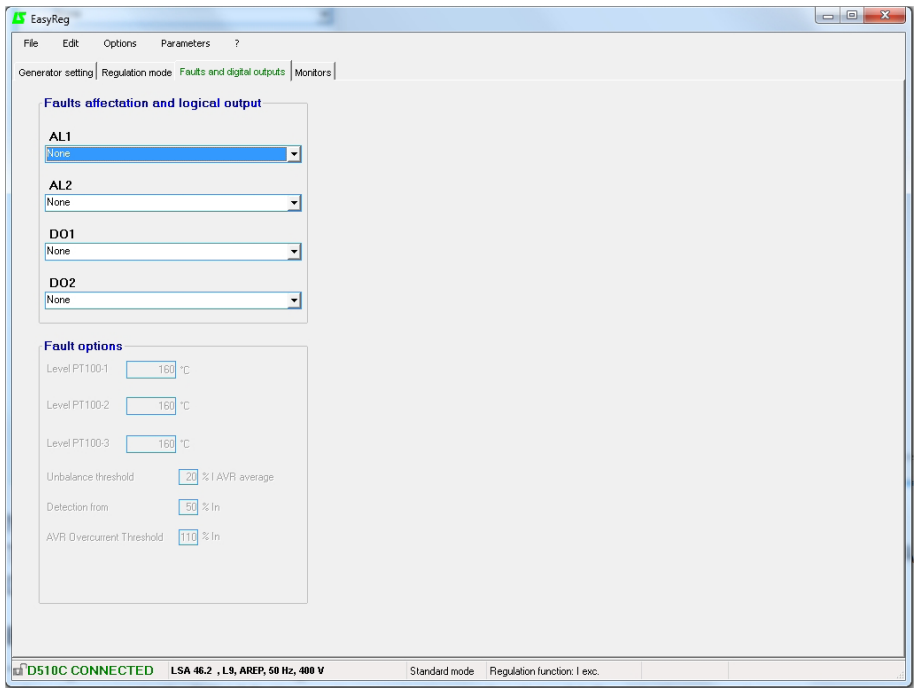

**Nota**: el defecto "desequilibrio Istator" sólo se puede seleccionar cuando 3TI están marcados. Esta página ofrece la posibilidad de asignar en 4 salidas (AL1, AL2, D01 y D02) los defectos y los modos de funcionamiento.

#### **Ejemplo de configuración:**

- asignación del defecto "Sobretensión" en AL1
- asignación del defecto "En temperatura PT100-1" en AL2 con ajuste de la temperatura máxima a  $200^\circ$ C
- asignación del defecto "Pérdida detección de tensión" en DO1
- asignación de la salida lógica "PF/kVAR" en D02

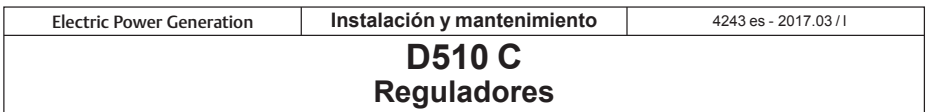

La lista de fallos que se pueden asignar a las salidas se indican a continuación.

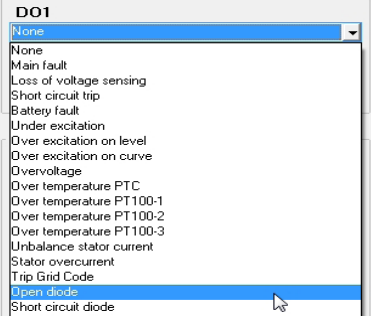

#### **- Opciones de los defectos**

Es posible configurar los umbrales de desenclavamiento de ciertos defectos:

- en las mediciones de temperatura (tipo PT100),

- en el desequilibrio I Stator: posibilidad de ajustar el nivel de detección así como el nivel de desequilibrio respecto a la corriente promedio,

- en la sobreintensidad Stator: se puede ajustar el nivel de la sobreintensidad más allá de la cual se desea desenclavar el defecto.

#### **- El modo Experto ofrece otras funcionalidades**

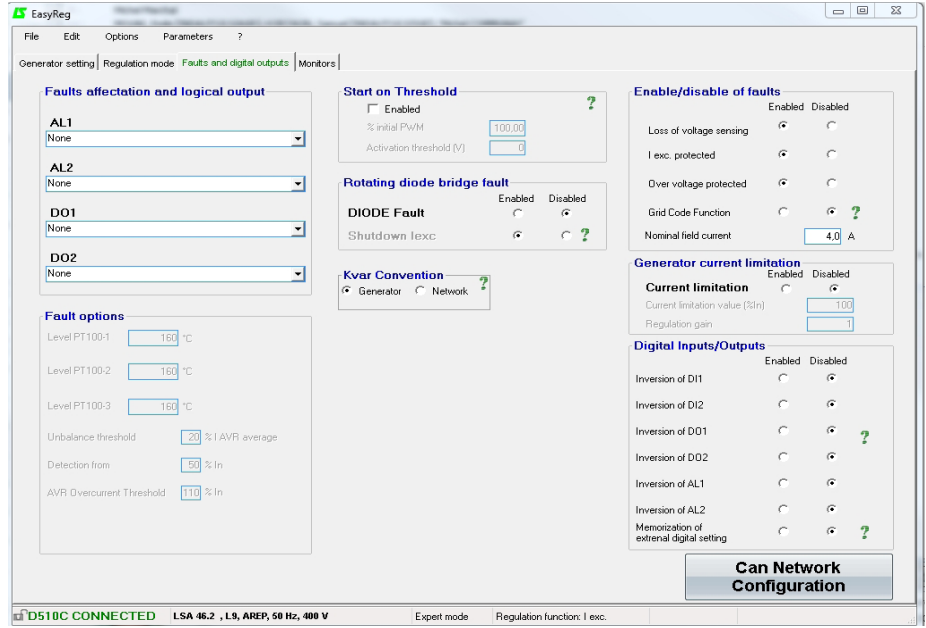

Leroy-Somer<sup>-</sup>

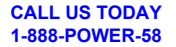

**Electric Power Generation Instalación y mantenimiento** 

# **D510 C Reguladores**

#### **- [Modo Experto] Arranque en umbral**

Activar y configurar esta función. Esta función permite una inicialización de la regulación de tensión por un valor para evitar las superaciones de tensión en el arranque. El nivel PMW % reduce la corriente de excitación hasta el nivel del umbral de tensión. El arranque en umbral es accesible en la pestaña "Defectos y salidas lógicas".

*NB: esta función se reinicializa 20 segundos después de la parada del grupo electrógeno.*

**- [Modo Experto] Activación / Desactivación de los defectos**

Permite activar/desactivar las protecciones del regulador (sobretensión, sobreexcitación, etc.)

#### **- [Modo Experto] Función Grid Code**

Permite activar o no esta función. Sólo se puede activar cuando está marcado al menos un TI. La misma permite bascular del modo de regulación PF hacia el modo de regulación de tensión cuando la tensión está fuera del intervalo de -90% y 110% de la tensión nominal.

#### **- [Modo Experto] Corriente de excitación nominal**

Este valor procede de la base de datos pero puede ser ajustado por el usuario. Este valor debe establecerse de acuerdo con la corriente de excitación admisible para el generador.

#### **- [Modo Experto] Entradas / salidas lógicas**

Es posible invertir el estado lógico de las entradas y salidas.

#### **- [Modo Experto] Memorización ajuste externo digital**

Esta función es útil cuando se utiliza el ajuste digital "+/-"; permite conservar los ajustes del modo de regulación en caso de corte de la alimentación DC.

#### **3.3.4 - [Modo experto] Opciones D510C**

El regulador D510C ofrece varias funciones configurables haciendo clic en el botón:

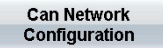

#### **- [Modo experto] Defecto diodos giratorios**

Activar o no el monitoreo del defecto diodos giratorios de la excitadora.

En el caso en que el monitoreo del defecto esté activo, definir si la función "shutdown Iexc" debe igualmente seleccionarse.

**- [Modo experto] Limitación corriente estator**

Configurar esta función en % de la corriente nominal del alternador.

**- [Modo experto] Configuración bus CAN** Activar la conexión CAN.

Definir la velocidad de transferencia de los paquetes de datos.

Seleccionar un identificaste del regulador entre las 255 posibilidades.

Seleccionar el protocolo de emisión (J1939 y/o CAN Propietario).

En el caso de utilización del CAN Propietario seleccionar los parámetros a emitir si el modo broadcast parámetros está seleccionado.

**Convenio kVAR:** cuando se selecciona el convenio del generador, kVAR se considera negativa cuando el generador consume potencia reactiva y viceversa.

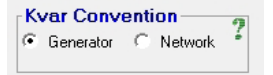

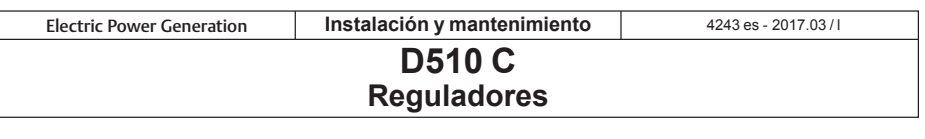

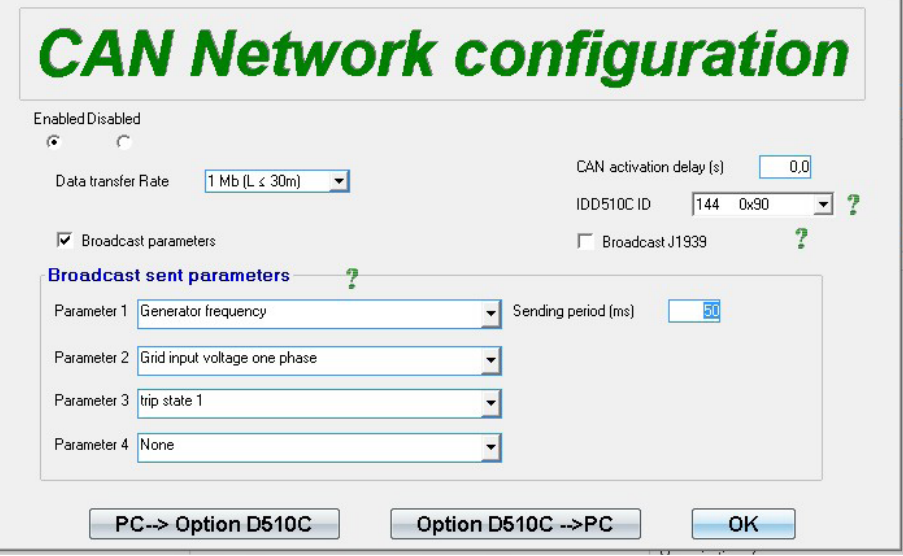

Validar la configuración

**Nota**: la tecla F10 no permite transferir los parámetros CAN. **Nota**: la selección de "Broadcast J1939" bloquea la velocidad de transferencia a 250Kb/s.

 **ATENCIÓN: El conector de comunicación CAN (DB9) sólo debe conectarse cuando el regulador está apagado.**

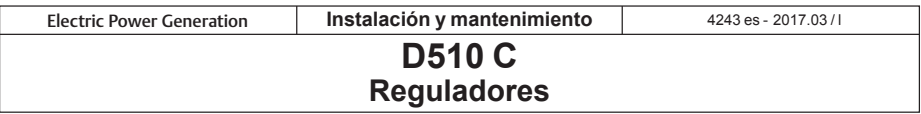

#### **3.3.5 - Monitores**

Esta página sólo se visualiza cuando el regulador está conectado al ordenador. Se compone de 15 pantallas digitales de control (tensión, frecuencia, corriente, etc.), una pantalla analógica, 3 pestañas de ajuste (tensión, estabilidad en tensión y test de tránsito) y la visualización de los estados de los LEDs.

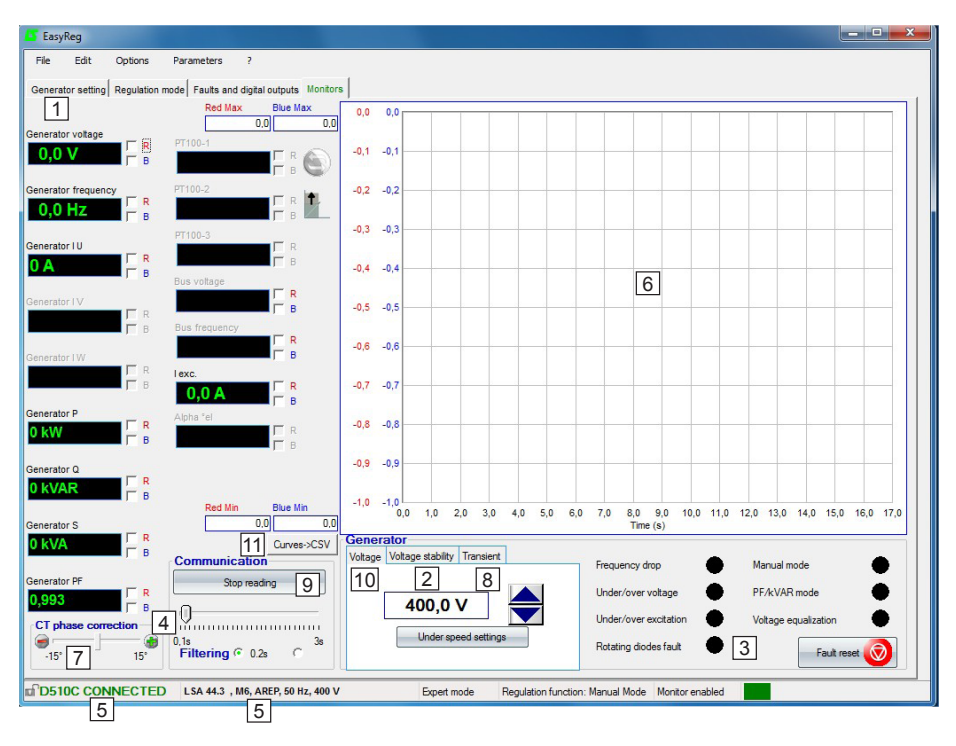

1. Las 15 ventanas visualizan los valores del alternador respecto a las opciones seleccionadas. Seleccionar 1 TI permite visualizar: I U Alternador, P Alternador, Q Alternador, S Alternador, PF Alternador.

Seleccionar 3 TIs permite visualizar además: I V Alternador, I W Alternador.

Seleccionar las sondas de temperaturas PT100 permite visualizar: PT100-1, PT100-2, PT100-3.

2. Hacer clic en este botón para ajustar la estabilidad.

3. Esta parte visualiza el estado de los LEDs.

4. Hacer clic en el botón "Iniciar la lectura" "9" para visualizar los valores. El valor de filtrado de los datos puede ajustarse igualmente.

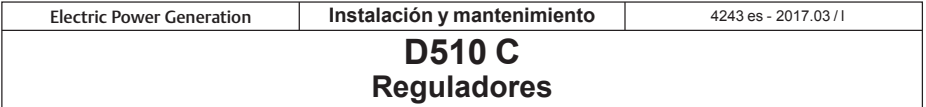

5. Estas 2 indicaciones muestran que el regulador está conectado y que las características están seleccionadas.

6. Pantalla de visualización 2 señales. Es suficiente marcar una de las dos casillas (R o B) y ajustar la escala (Máx-Mín) de las curvas roja y azul.

7. El desfasaje del TI debe ser compensado para corregir la precisión de la visualización desplazando la regla "Corrección desfasaje TI".

8. Test de tránsito:

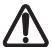

#### **Sólo lanzar este test si no hay ninguna carga conectada al alternador.**

- hacer clic en "Test de tránsito",

- la ventana de ajuste de los niveles de las tensiones de test aparece,

- ingresar los valores, validar, esperar el fin del proceso.

**Nota:** fijar los valores mínimos y máximos en el intervalo autorizado por el dispositivo de detección de tensión del grupo.

9. Para iniciar la lectura, hacer clic en "Iniciar lectura". El valor de filtrado puede ajustarse de 0,1s a 3s (0,2s por defecto).

10. La tensión a regular se visualiza y se puede ajustar mediante los botones . El ajuste de la subvelocidad es también directamente accesible. El método es el mismo para los otros modos de regulación ( PF, kVAR y Iexc).

11. Este botón permite exportar los datos visualizados en el monitor en formato CSV.

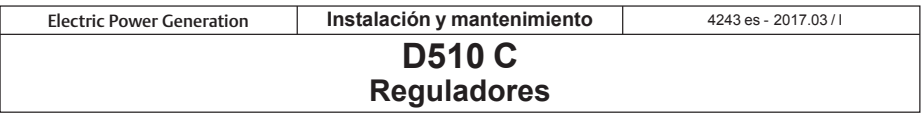

#### **Test de tránsito**

Es posible configurar un test de tránsito para apreciar los rendimientos de la regulación.

El modo Experto ofrece otras funcionalidades.

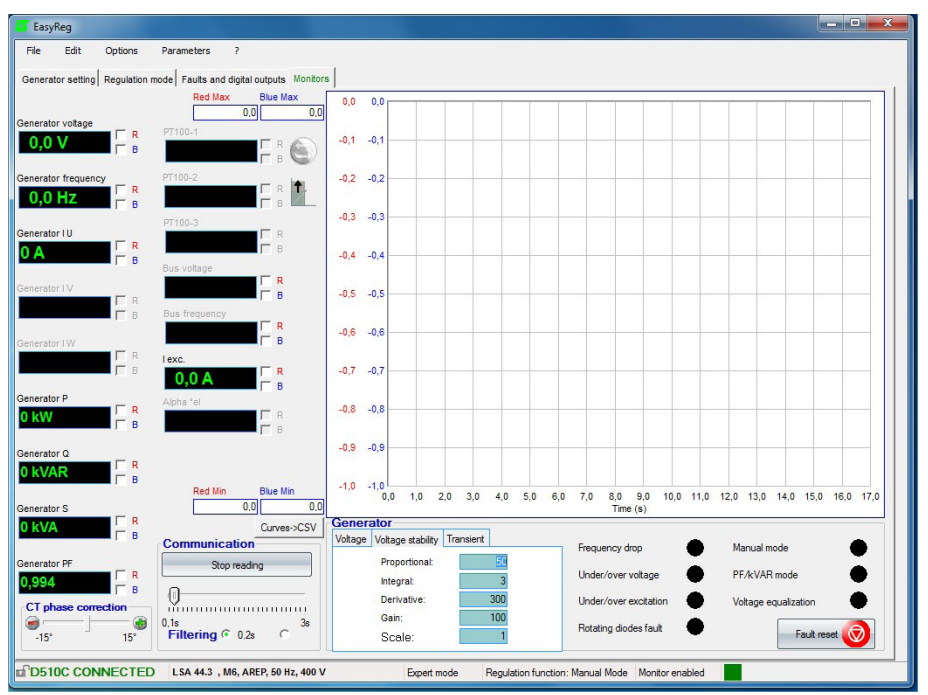

#### **[Modo experto] monitores**

La traza se memoriza en 150 000 puntos. Es posible desplazar la curva haciendo clic en el botón

y sobrevolando el gráfico

[Modo experto] Los topes del eje pueden ser automáticos (hacer clic en el botón

#### **[Modo experto] Reset defecto**

Es posible de eliminar el defecto pulsando el botón  $\frac{F}{\text{reset}}$ 

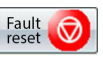

# **[Modo experto] PID**

El potenciómetro digital es reemplazado por los parámetros digitales del PID directamente accesibles en escritura.

**CALL US TODAY 1-888-POWER-58**

40

# **Leroy-Somer**

**REQUEST A QUOTE generators@genpowerusa.com www.genpowerusa.com/leroy-somer-avr/SHOP ONLINE** 

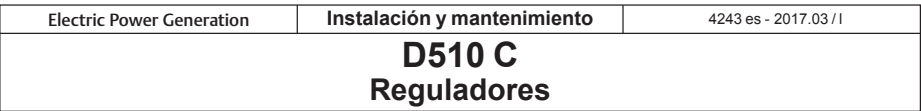

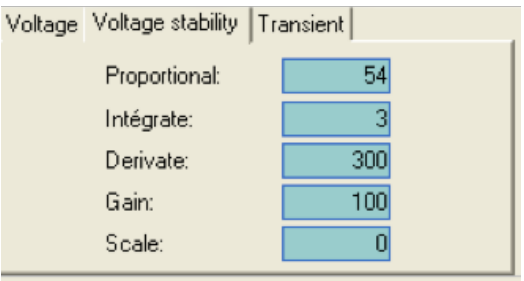

Atención: un ajuste incorrecto del corrector puede provocar la destrucción del alternador.

#### **Metodología de ajuste:**

Utilizar el test de tránsito:

- $(1)$  Condiciones iniciales:
	- Proporcional = 10
	- $\cdot$  Integral = 0
	- $\cdot$  Derivada = 0
	- Ganancia = 100
	- $\cdot$  Escala = 1
- $(2)$  Ajustar la parte proporcional para obtener una respuesta como se indica en la figura a continuación.
- 3) Ajustar la parte integral hasta que el valor de la tensión en fin de tránsito sea el de la consigna.
- $\overline{4}$  Ajustar la parte derivada para obtener una respuesta sin ondulación.
- $(5)$  Aumentar el beneficio si es necesario.
- $6$  Cambiar el factor de escala si el ajuste está en límite de intervalo.

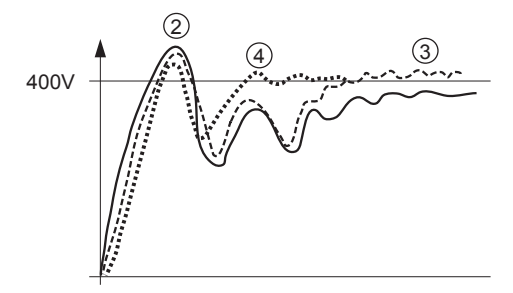

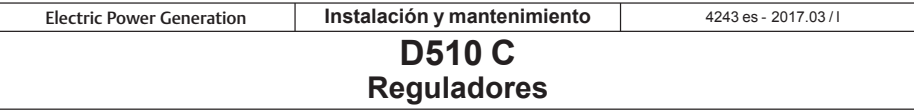

El cuadro siguiente resumen el efecto en el cual pueden intervenir las acciones PID.

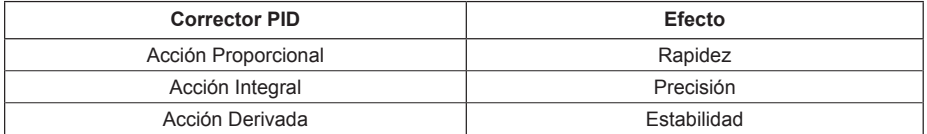

#### **3.4 - Configuración en modo personalizado**

#### **3.4.1 - Datos útiles**

Para crear un archivo de configuración personalizada, necesitará los siguientes datos.

- Excitación:
- tipo,
- valor corriente de excitación sin carga,
- valor corriente de excitación a plena carga.
- valor corriente de excitación en cortocircuito 3xIn,
- Máquina:
- potencia nominal de la máquina,
- tensión nominal,
- frecuencia,
- factor de potencia,
- curva PQ con potencia máxima absorbida.
- Regulación:
- valor detección de tensión PT,
- valor de caída CT,
- posible configuración adicional: pulsador, diodos por defecto, seguidor en modo manual, etc.

#### - resistencia excitador.

#### **3.4.2 - Creación del archivo de configuración**

En EasyReg®, ir a "Archivo" y seguidamente a "Nueva configuración personalizada".

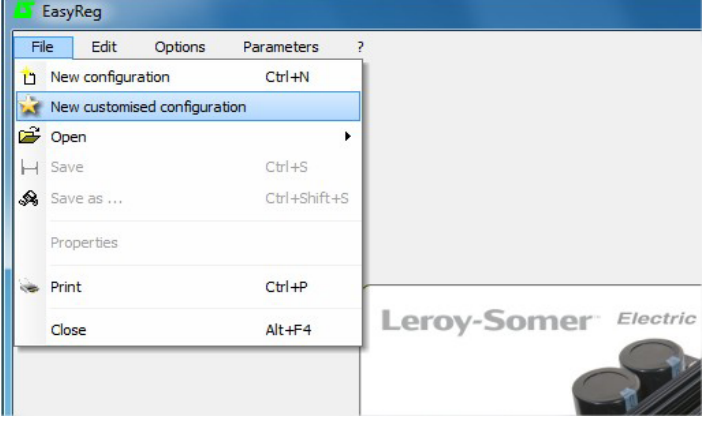

Aparece una página, con 2 pestañas "Personalizar" y "Protecciones y limitaciones": **todos los valores requieren ser cumplimentados para que se tenga en cuenta la configuración.**

**Electric Power Generation Instalación y mantenimiento** 

# **D510 C Reguladores**

#### **3.4.3 - Pestaña "Personalizar" 3.4.3.1 - Pieza alternador**

**- Tipo de alternador:** 20 caracteres libres. Introduzca en primer lugar el tipo de máquina.

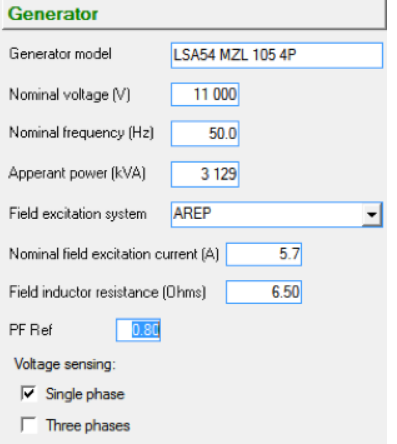

#### **3.4.3.2 - Regulación**

- Esta parte se refiere a diversos PID que e¡se utilizan en la máquina.

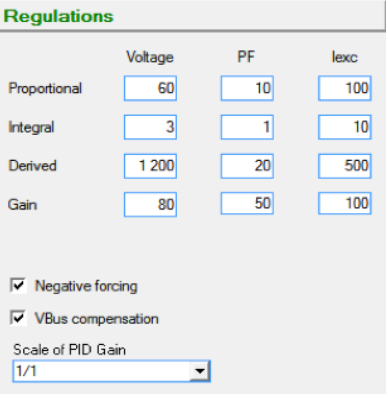

**- Tensión nominal:** introduzca la tensión nominal de la máquina.

**- Frecuencia nominal:** introduzca la frecuencia nominal de la máquina.

**- Detección de tensión:** marque la casilla "Monofásico" o "Trifásico".

**- Potencia aparente:** introduzca la potencia nominal de la máquina.

**- PF Ref:** introduzca el factor de potencia nominal de la máquina.

**- Sistema de excitación de campo:** seleccione el tipo de excitación de la máquina.

**- Corriente de excitación de campo nominal:** introduzca el valor de la corriente de campo nominal de la máquina.

**- Resistencia del inductor de campo:** introduzca el valor de resistencia del excitador.

#### **Tensión en este caso particular:**

- Proporcional: 60
- Integral: 3
- Derivado: 1200
- Ganancia: 80
- **PF y kVAr por defecto:**
	- Proporcional: 10
	- Integral: 1
	- Derivado: 20
	- Ganancia: 50
- **Iexc por defecto:**
	- Proporcional: 100
	- Integral: 10
	- Derivado: 500
	- Ganancia: 100

- Seleccione también el esfuerzo negativo y la compensación VBus, si fuera necesario.

- Vuelva a seleccionar la escala de ganancias PID a 1/1 o 1/50 dependiendo del tamaño del alternador.

**Electric Power Generation Instalación y mantenimiento D510 C Reguladores** 4243 es - 2017.03/

#### **3.4.4 - Pestaña "Protecciones y limitaciones"**

#### **3.4.4.1 - Generalidades**

- La página se divide en dos partes:

- la parte izquierda se refiere a los valores que debe introducir el usuario,
- la parte derecha muestra los esquemas que corresponden a los ajustes.

- De acuerdo con los ajustes de las limitaciones, aparece una flecha roja para permitir comprender mejor a qué corresponde esta configuración.

- En la figura siguiente, por ejemplo, figura la consigna del límite inferior P.F.

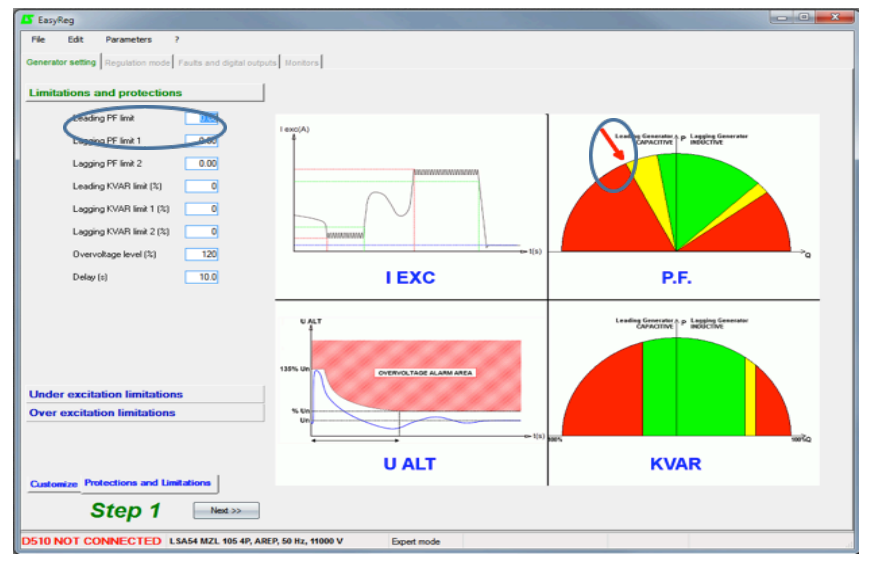

#### **3.4.4.2 - Limitaciones y protecciones P.F. y kVAr**

- Utilice la curva de capacidad de la máquina. En este caso, suponemos que el diagrama siguiente es:

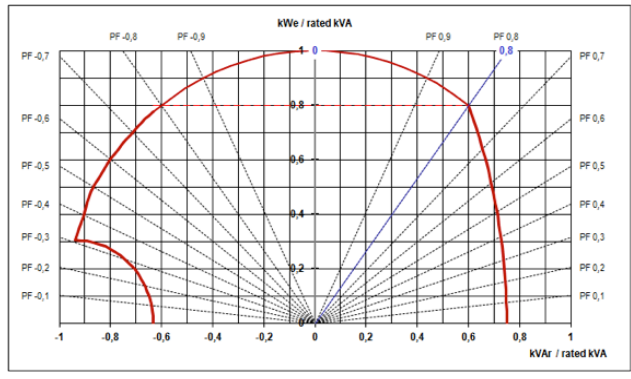

**Electric Power Generation Instalación y mantenimiento** 

# **D510 C Reguladores**

En nuestro caso, podemos configurar los valores siguientes:

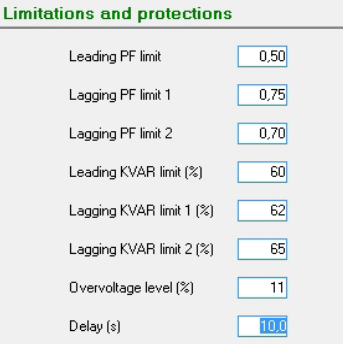

#### **3.4.4.3 - Límite de subexcitación** - Esta limitación es más sensible.

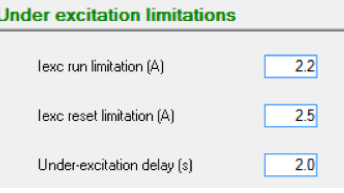

#### **3.4.4.3 - Límite de sobrexcitación - Limitación funcionamiento Iexc:**

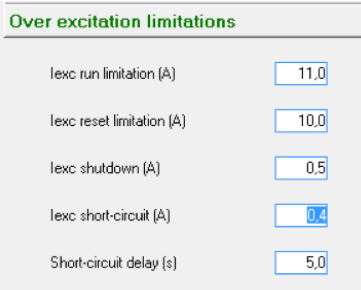

#### **Haga clic e el botón "Siguiente >>"**

La parte personalizada de la configuración se realiza, y el resto de parámetros son los mismos descritos en las secciones anteriores.

#### **3.5 - Función avanzada de Grid code**

El D510C ofrece nuevas características tales como el cálculo del ángulo interno del generador, el registro de datos, la monitorización y el registro de LVRT. Para información adicional, consulte el manual dedicado, ref. 5507.

**- Límite superior PF (mín):** 0.5

**- Límite inferior PF 1 (máx):** 0.75

**- Límite inferior PF 2 (máx):** 0.70

**- Límite superior kVAr (%):** -60% (lo leemos como "-0.6" en kVAr/kVA del diagrama PQ)

**- Límite inferior kVAr 1 (%):** con factor de potencia 0,75: casi "0.62" o bien 62% **- Límite inferior kVAr 2 (%):** con factor de potencia 0,70: casi "0,65" o bien 65%

**- Nivel de sobretensión:** 110%

**- Retraso:** 10s

**- Limitación funcionamiento Iexc:** corresponde al valor mínimo en el que entra en acción la limitación.

**- Limitación de reset (A):** valor a partir del cuál ya no está activa la limitación.

**- Retraso(s) de subexcitación:** debe ser muy corta, tal como 2s.

corresponde al valor máximo de la corriente de campo con el techo en el cortocircuito. **- Limitación de reset (A):** corresponde al valor máximo de la corriente de campo con el techo en el cortocircuito.

**- Apagado de Iexc (A):** es la corriente de apagado.

**- Cortocircuito Iexc (A):** valor de la corriente de excitación para llegar al cortocircuito.

**- Retraso de cortocircuito (s):** ajustado a 10s.

**Electric Power Generation Instalación y mantenimiento** 

4243 es - 2017.03/

# **D510 C Reguladores**

#### 3.6 - Sincronización "Dead bus"

El principio es sincronizar los generadores mientras están en parada y luego arrancarlos simultáneamente. El sistema debe asegurar una repartición limitada de la potencia reactiva entre los generadores. La autorización para cambiar al modo de regulación puede darse ya sea automáticamente o a través de una orden externa.

Nota: el administrador de la central eléctrica debe cerciorarse de que todos los grupos electrógenos sincronizados en « Dead bus » arrancaron y Leroy-Somer no es responsable de la enorme absorción de potencia reactiva de un grupo electrógeno cuya secuencia de arranque falló durante la secuencia de sincronización de « Dead bus » (DBS).

#### **3.6.1 - Gestión automática de DBS**

En este caso, el D510C gestiona la preexcitación y la conmutación al modo de regulación de tensión sin ninguna orden externa. Para hacer esto, se utiliza la función « Start on Threshold » como se da a continuación.

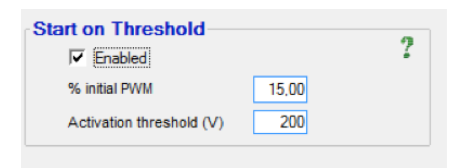

**Nota:** es obligatorio tener el mismo umbral de activación en todos los generadores sincronizados. En lo que respecta a los PWM iniciales, éstos se pueden ajustar de acuerdo con el tipo de excitación, por ejemplo, 5% para el generador con excitación PMG y 15% para aquellos con excitación AREP.

**Paso 1:** cada D510C preexcita el alternador al cual está conectado siguiendo el PWM inicial. Cada generador tendrá su tensión aumentada gradualmente de acuerdo con la velocidad del grupo electrógeno.

**Paso 2:** cuando se alcance el umbral de activación (p.ej., 200 V), todos los D510C cambiarán a regulación de tensión. La tensión alcanzará gradualmente el valor de referencia final siguiendo una pendiente que depende del valor de « Soft Start » seleccionado.

**Nota:** también aquí, es obligatorio tener el mismo « Soft Start » en todos los D510C utilizados en la aplicación.

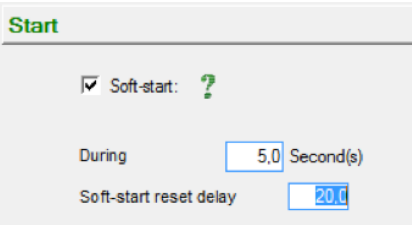

#### **3.6.2 - Gestión de DBS a través de orden externa**

Aquí, se utiliza una orden externa tal como una entrada digital o indicadores CANBUS. La preexcitación de cada generador se realiza con un valor constante (no es necesario tener la misma referencia de excitación cuando se utilizan tamaños diferentes de generadores) y cuando las condiciones se respetan, se envía una orden para asegurar el cambio al modo de regulación. A continuación se presenta el enfoque que involucra al CANBUS.

Electric Power Generation **Instalación y mantenimiento** 2017.03 / l

# **D510 C Reguladores**

Paso 1: el controlador del grupo electrógeno envía la orden al D510C para permitir la regulación de modo manual (parámetro 5.49) con una referencia constante (parámetro 5.33). Durante esta fase, podría suceder la repartición de la potencia reactiva, pero ésta se puede minimizar gracias a la definición adecuada de las referencias de las corrientes de excitación en cada generador.

Paso 2: cuando el grupo electrógeno alcance la velocidad adecuada, se envía una nueva orden al D510C para cambiar al modo de regulación de tensión (parámetro 5.30=1). La tensión, como en la gestión automática anterior, alcanzará gradualmente la tensión de referencia final con repartición limitada de potencia reactiva entre los generadores.

**Nota:** se puede acceder a más detalles sobre la comunicación CANBUS en el manual ref. 4971.

Lerov-Somer

# **D510 C Reguladores**

# **4 - ESQUEMAS DE CONEXIÓN**

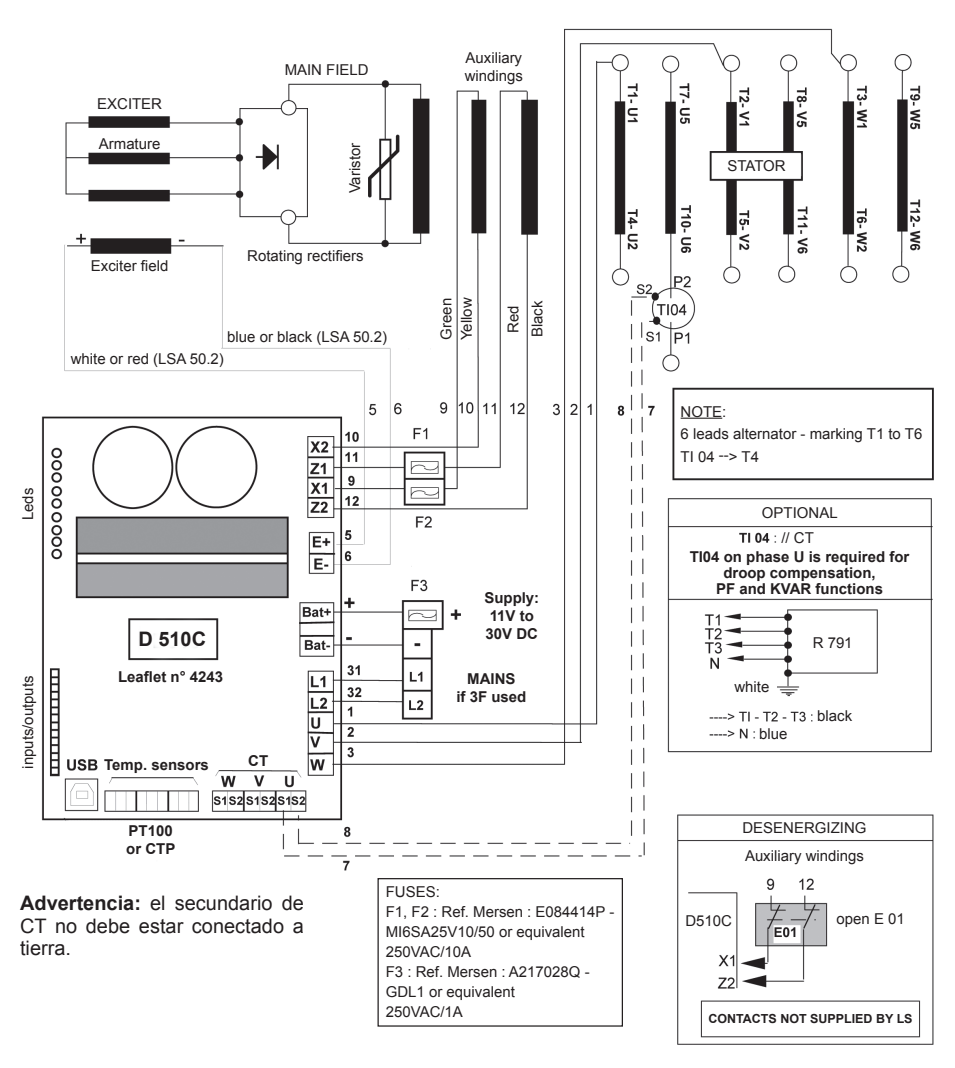

**Digital AVR D510 C Terminal block with fuses**

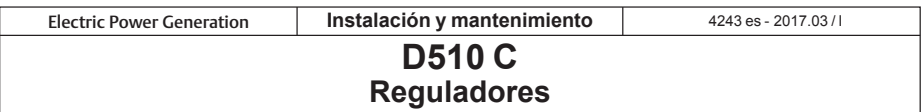

#### **5 - DIMENSIONES Y MONTAJE**

#### **5.1 - Vista superior**

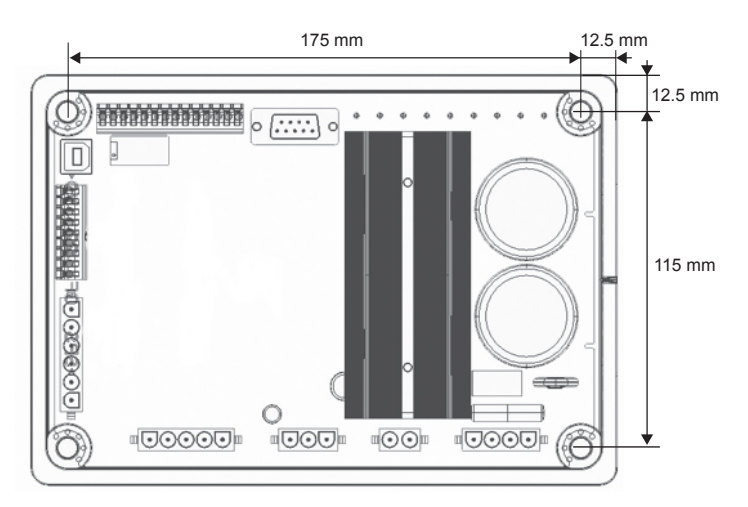

El montaje se realiza mediante tornillos tipo 4xM5 y el par nominal debe ser de 2.5 N.m.

#### **5.2 - Vista lateral**

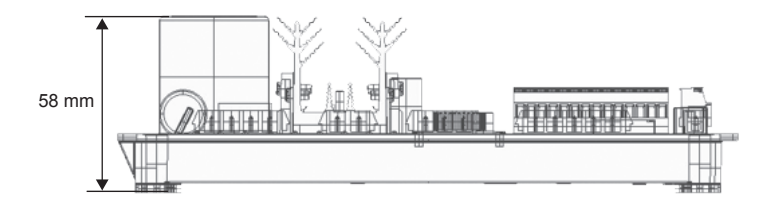

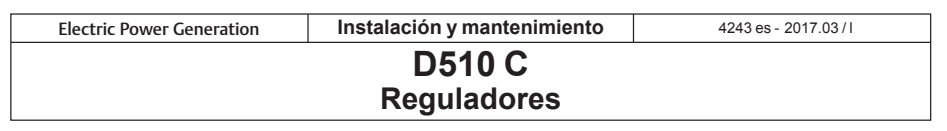

# **6 - ORGANIGRAMAS DE LOS DEFECTOSPID CONTROLLER**

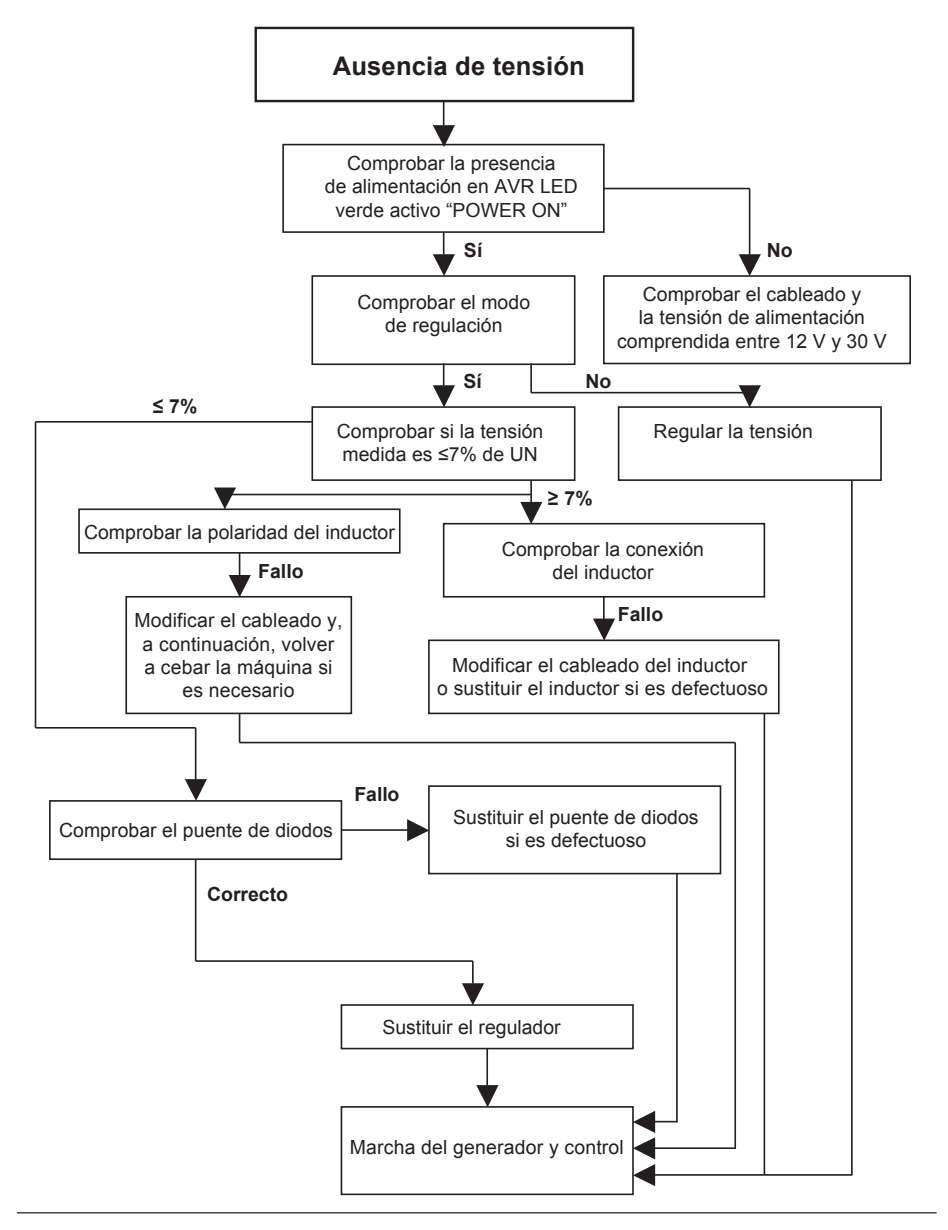

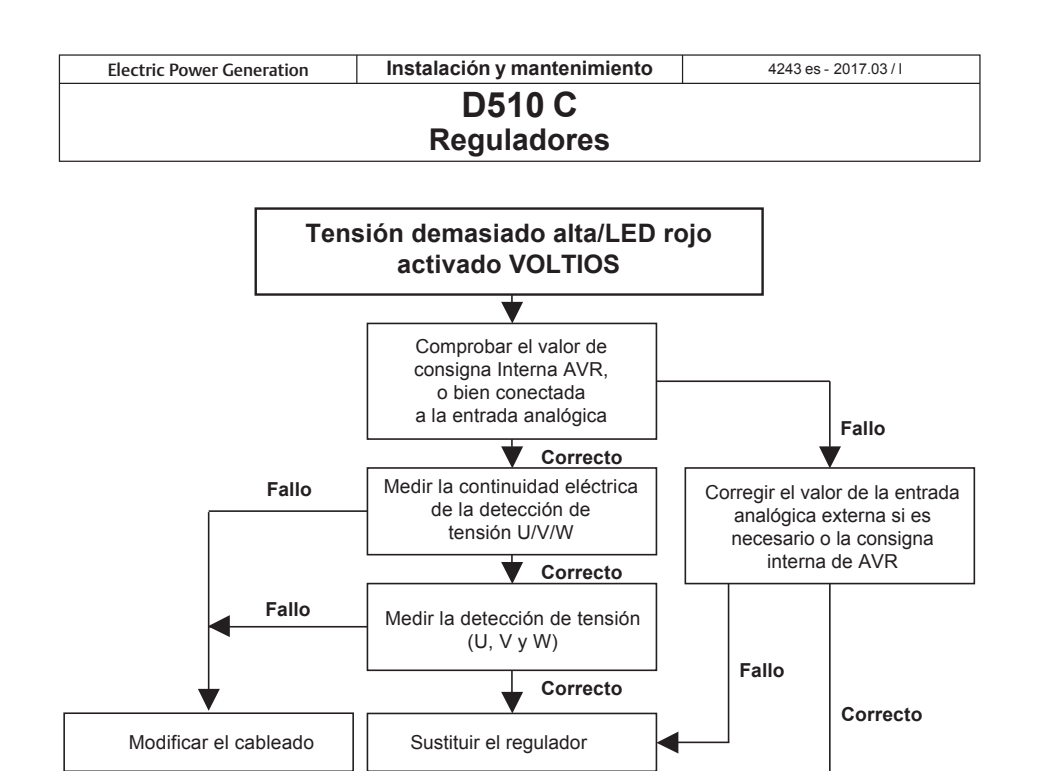

Marcha del generador y control

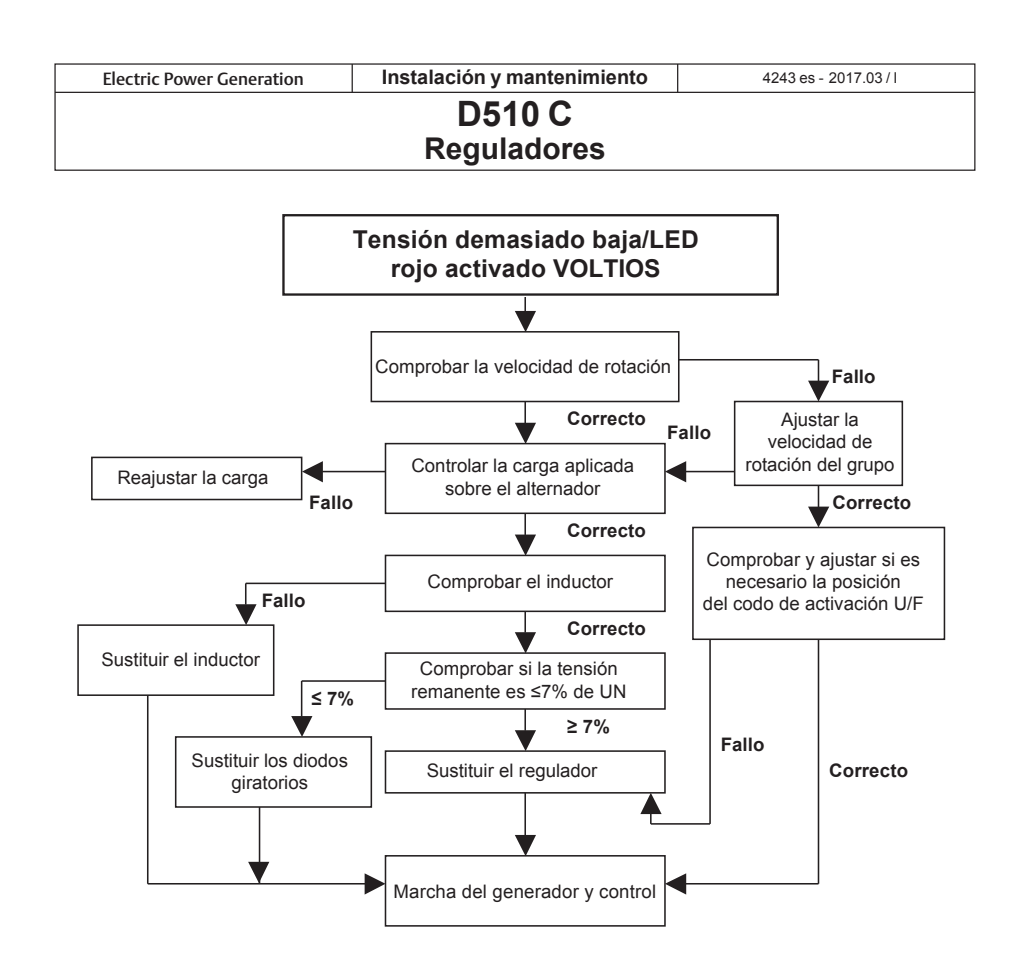

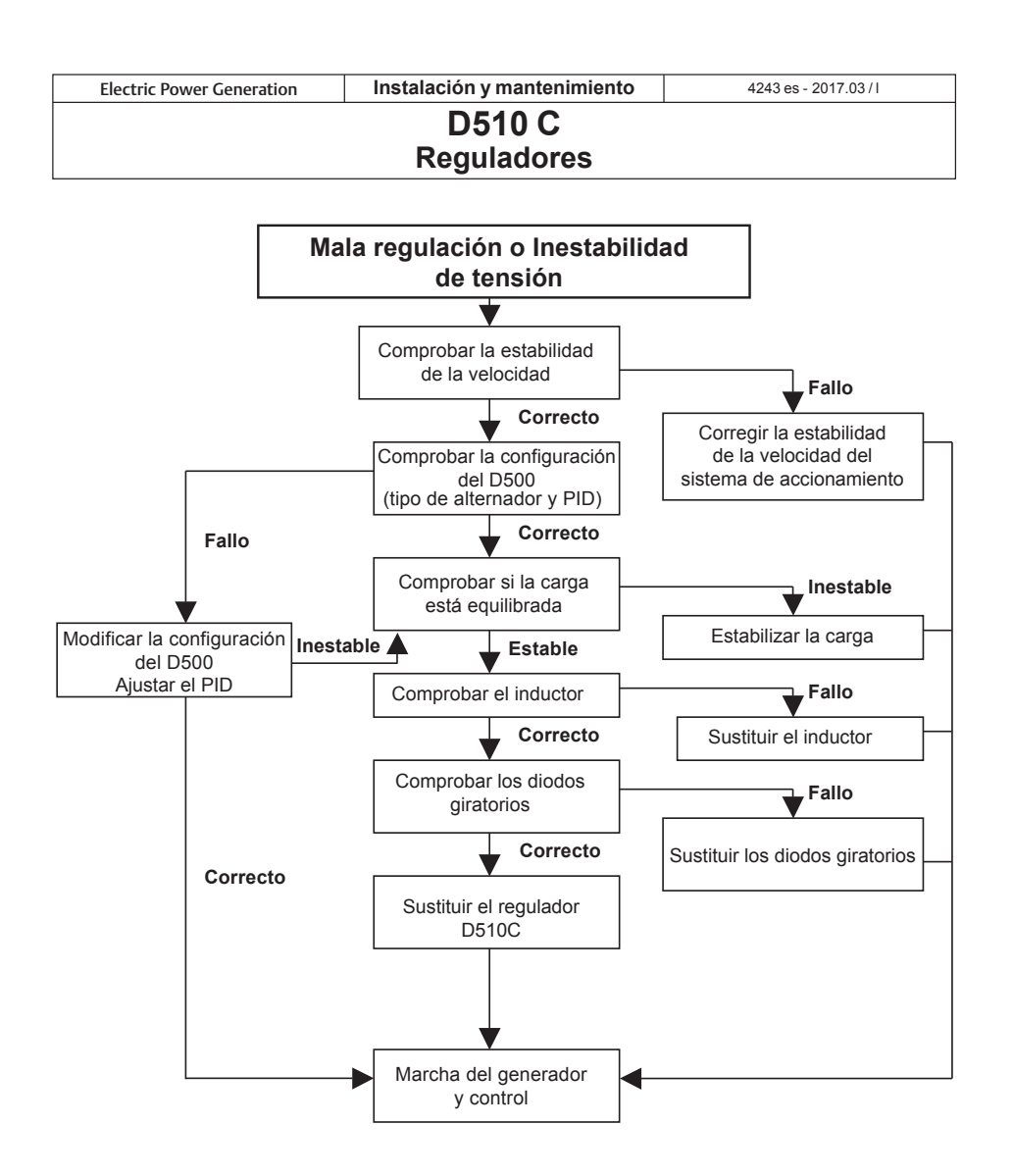

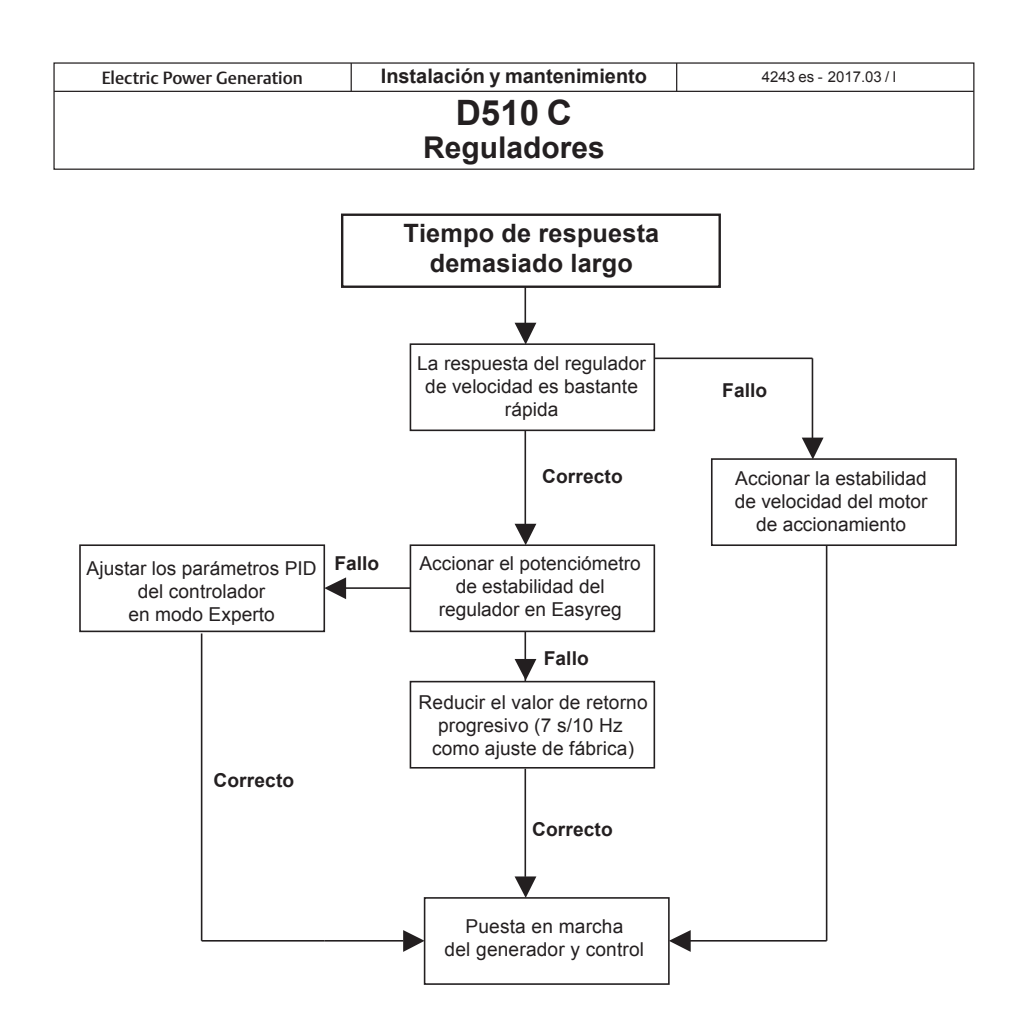

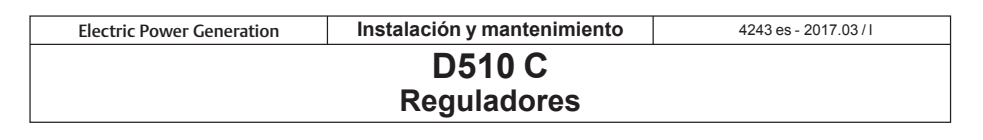

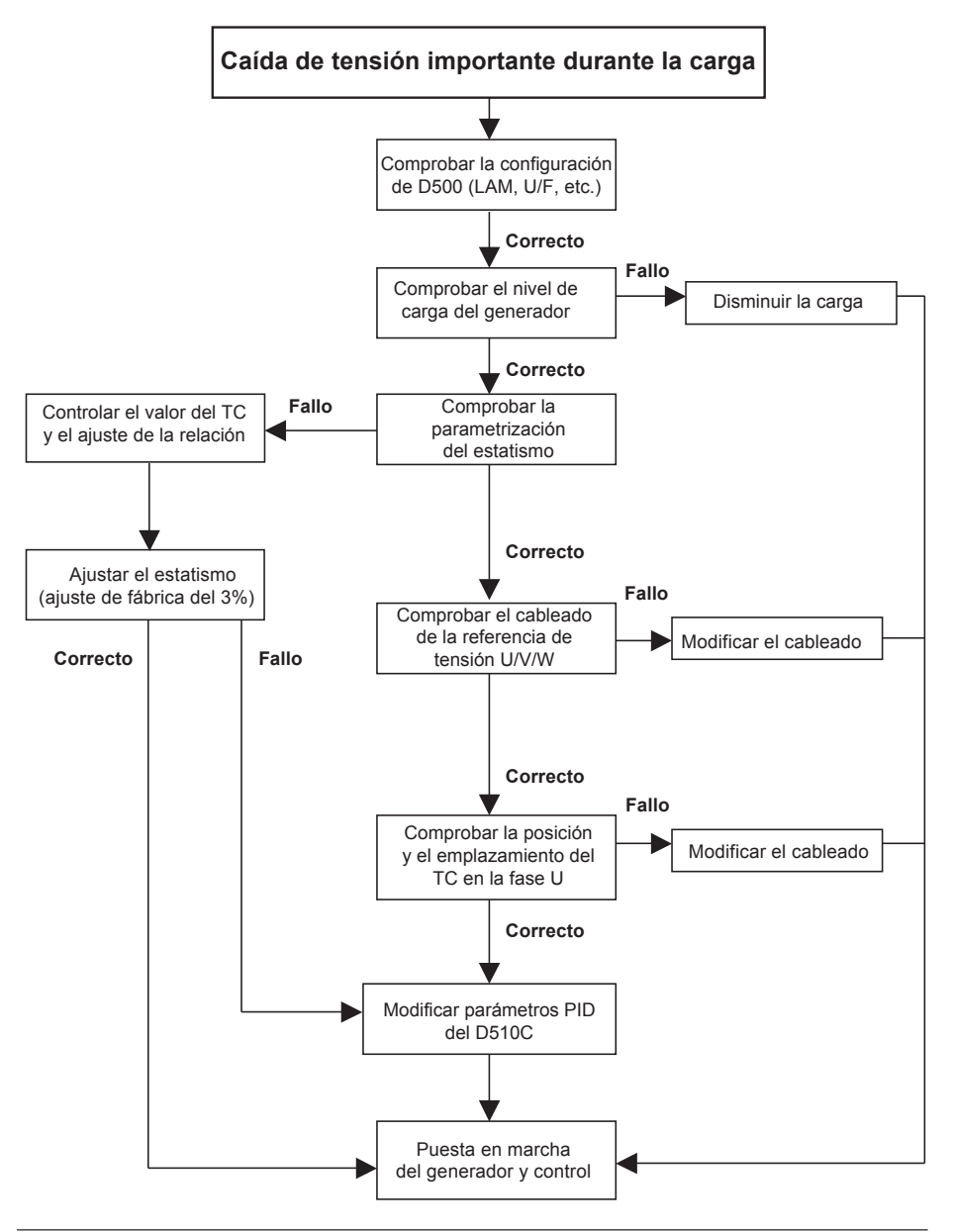

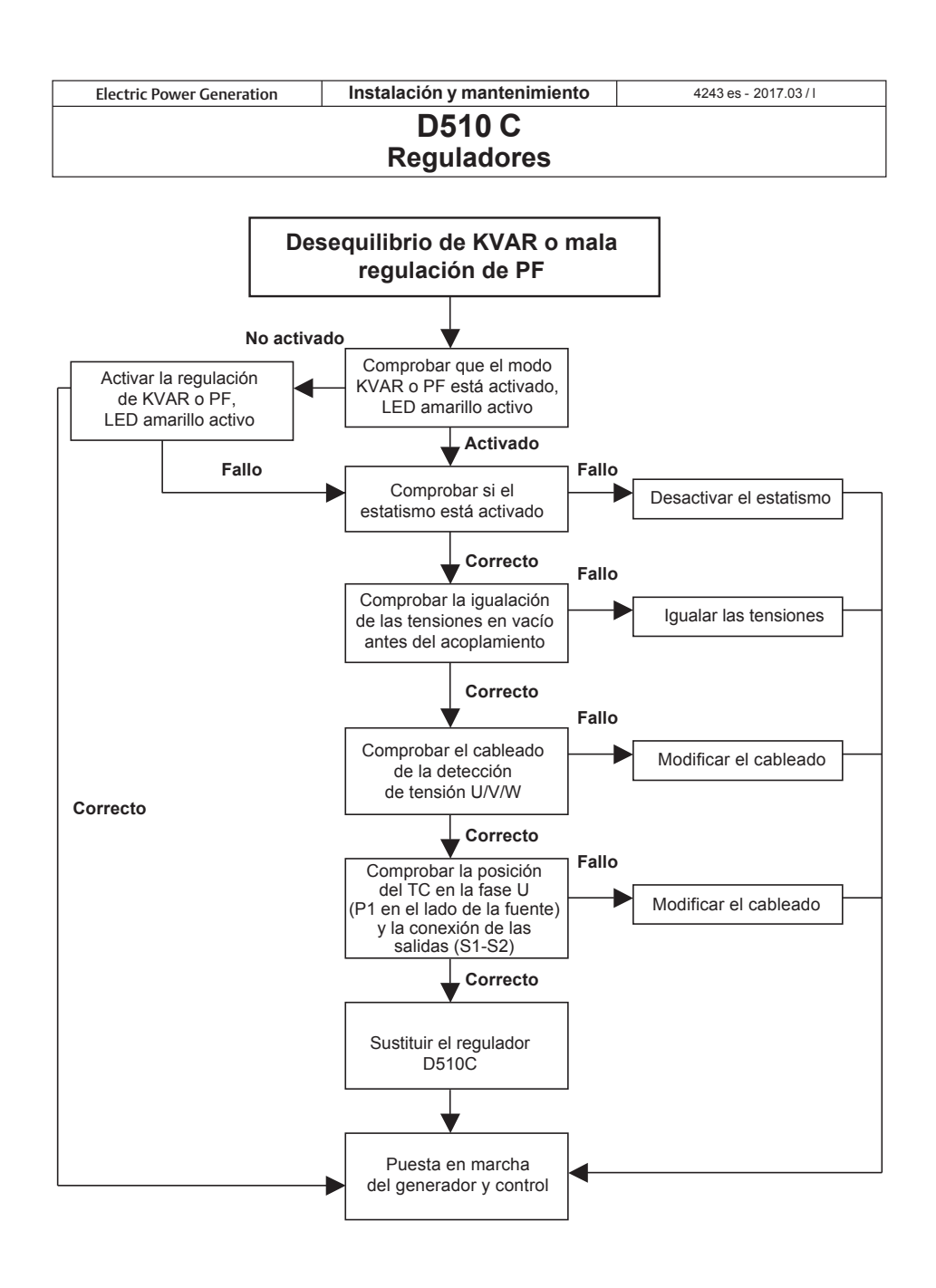

56 **CALL US TODAY** 

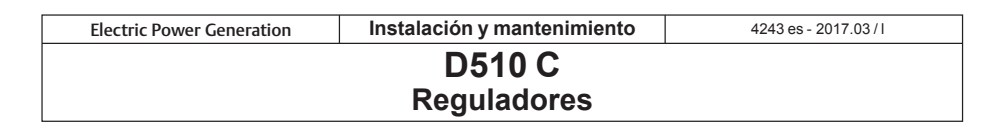

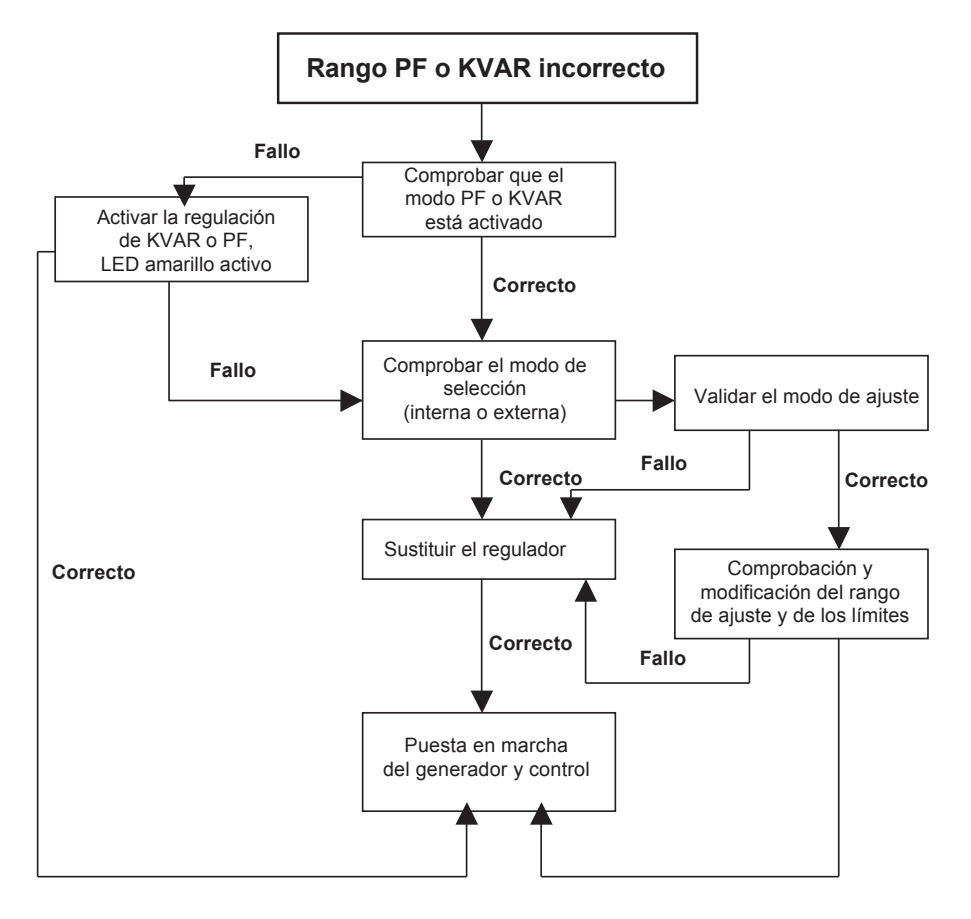

Leroy-Somer<sup>®</sup>

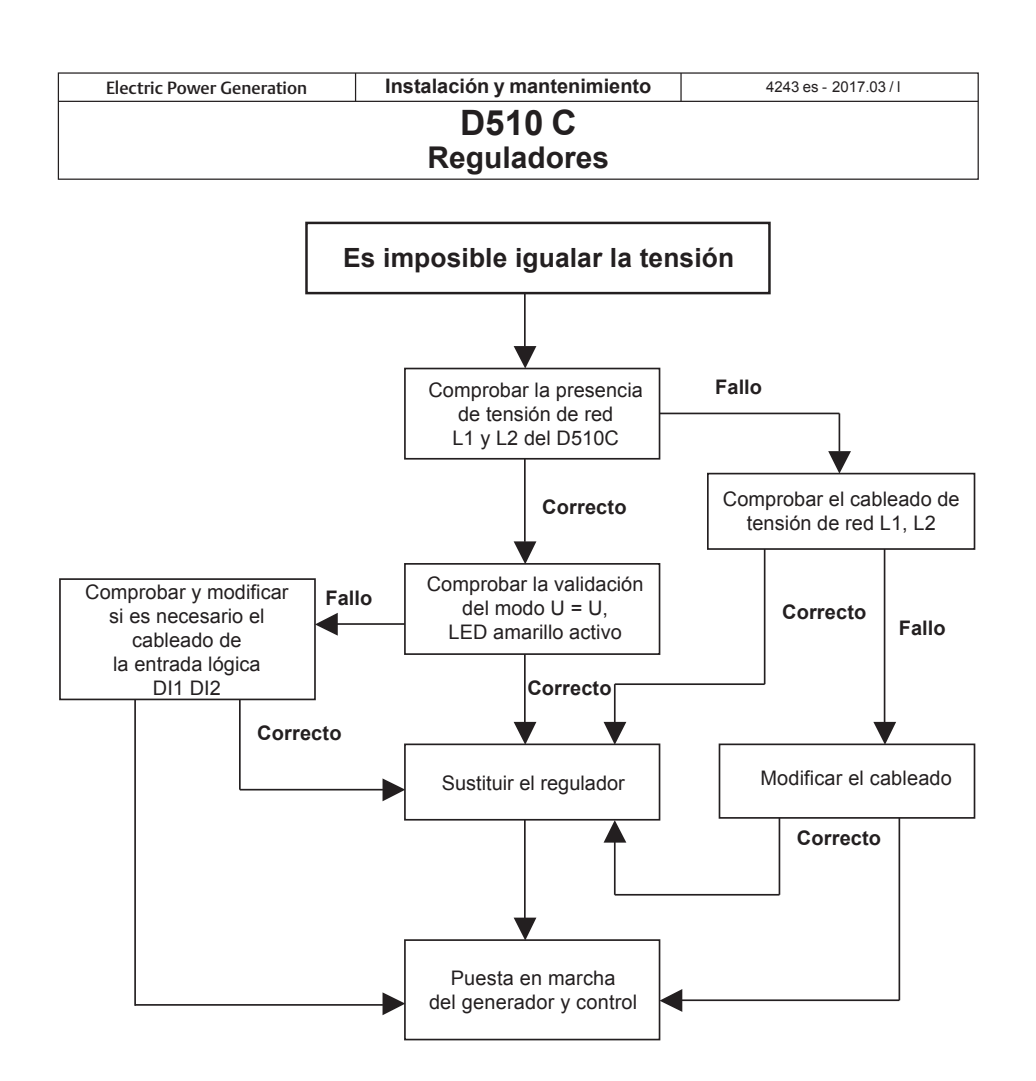

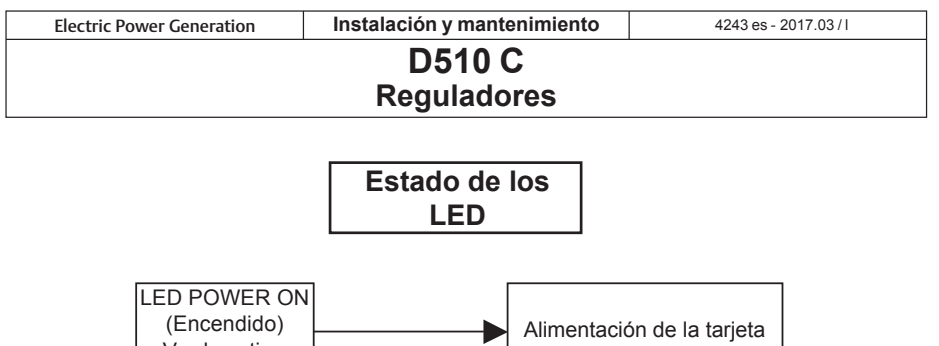

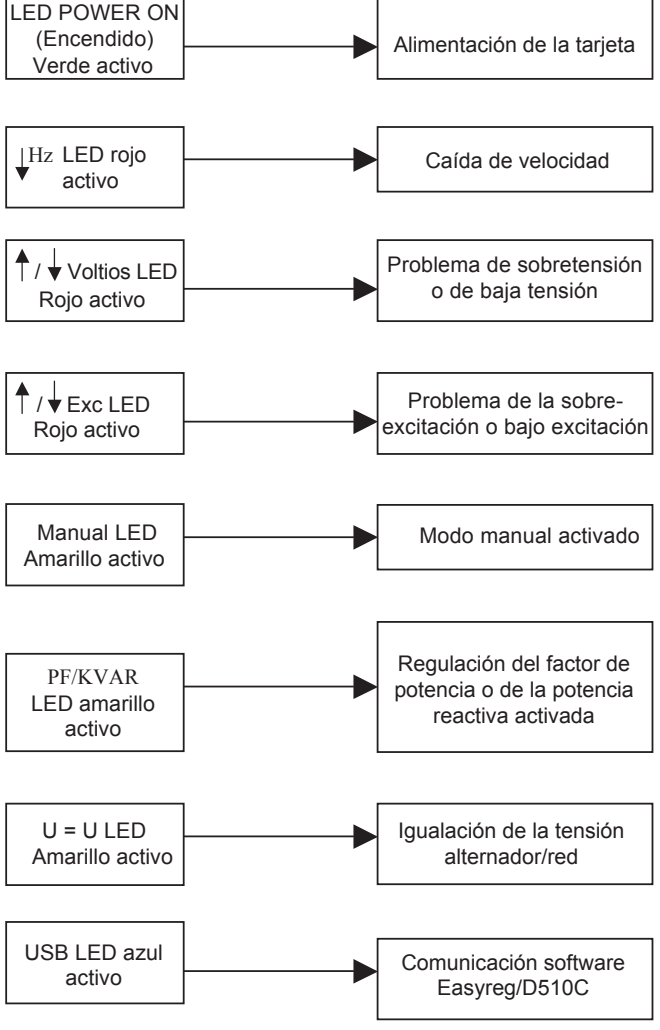

Leroy-Somer<sup>®</sup>

**Electric Power Generation Instalación y mantenimiento** 

4243 es - 2017.03/1

# **D510 C Reguladores**

#### **Instrucciones de desecho y reciclaje**

Estamos comprometidos a limitar el impacto medioambiental de nuestra actividad.<br>Continuamente analizamos nuestros Continuamente analizamos procesos de producción, abastecimiento de materiales y el diseño de productos para mejorar el reciclado y disminuir nuestra huella.

Estas instrucciones son únicamente para fines de información. Es la responsabilidad del usuario cumplir con la legislación local con respecto al desecho y reciclaje de productos.

#### **Materiales reciclables**

Nuestros alternadores están construidos principalmente de materiales de hierro, acero y cobre, que se pueden recuperar para propósitos de reciclaje.

Estos materiales se pueden recuperar a través de una combinación de desmontaje manual, separación mecánica y procesos de fusión. Nuestro departamento de soporte técnico puede proporcionar, a solicitud, instrucciones detalladas sobre el desmontaje de los productos.

#### **Desechos y materiales peligrosos**

Los siguientes componentes y materiales necesitan un tratamiento especial y necesitan separarse del alternador antes del proceso de reciclaje:

- los materiales electrónicos que se encuentran en la caja de conexiones, incluyendo el regulador automático de voltaje (198), los transformadores de corriente (176), el módulo de supresión de interferencia (199) y otros semiconductores.

- el puente de diodos (343) y el supresor de sobretensiones (347) que se encuentran en el rotor del alternador.

- los componentes importantes de plástico, tales como la estructura de la caja de conexiones en algunos productos. Estos componentes están normalmente marcados con información del tipo de plástico.

Todos los materiales enumerados anteriormente necesitan tratamiento especial para separar el desecho del material recuperable y deben ser manipulados por empresas especializadas en eliminación.

El aceite y grasa del sistema de lubricación considerarse como peligrosos y se tienen que manipular de conformidad con la legislación local.

**Leroy-Somer** 

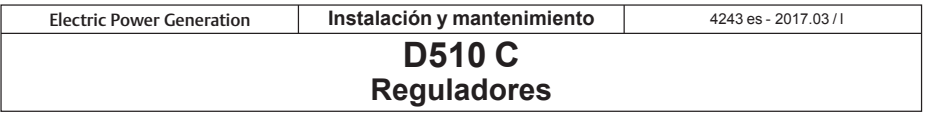

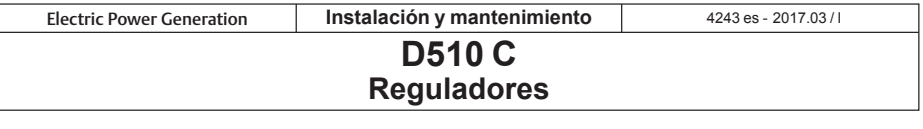

# **Servicio y asistencia**

Nuestra red mundial de servicio de más de 80 instalaciones está a su servicio.

Esta presencia local es nuestra garantía para unos servicios rápidos y eficientes de reparación, asistencia y mantenimiento.

Confíe el mantenimiento y la asistencia de su alternador a los expertos en generación de energía eléctrica. Nuestro personal de campo está 100% cualificado y completamente capacitado para operar en todos los entornos y en todos los tipos de máquinas.

Como fabricantes de alternadores proporcionamos el mejor servicio, optimizando su coste.

Dónde podemos ayudar:

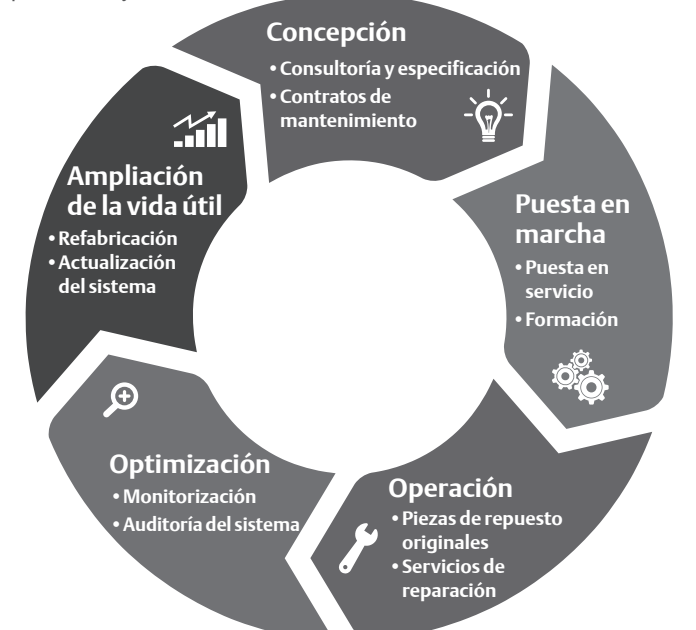

Contáctenos: **Las Américas:** +1 (507) 625 4011 **Europa e internacional:** +33 238 609 908 **Pacífico asiático:** +65 6250 8488 **China:** +86 591 88373036 **India:** +91 806 726 4867

**service.epg@leroy-somer.com**

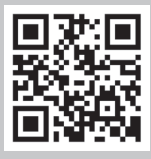

Escanee el código o visite: **www.lrsm.co/support**

#### **CALL US TODAY 1-888-POWER-58**

**REQUEST A QUOTE generators@genpowerusa.com www.genpowerusa.com/leroy-somer-avr/SHOP ONLINE** 

# Leroy-Somer

www.leroy-somer.com/epg

4243 es - 2017.03 / l